# Veritas Storage Foundation<sup>™</sup> and High Availability Release Notes

Linux

6.0.1

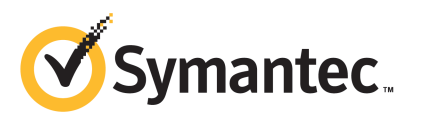

# Veritas Storage Foundation and High Availability Release Notes

The software described in this book is furnished under a license agreement and may be used only in accordance with the terms of the agreement.

Product version: 6.0.1

Document version: 6.0.1 Rev 0

#### Legal Notice

Copyright © 2012 Symantec Corporation. All rights reserved.

Symantec, the Symantec logo, Veritas, Veritas Storage Foundation, CommandCentral, NetBackup, Enterprise Vault, and LiveUpdate are trademarks or registered trademarks of Symantec corporation or its affiliates in the U.S. and other countries. Other names may be trademarks of their respective owners.

The product described in this document is distributed under licenses restricting its use, copying, distribution, and decompilation/reverse engineering. No part of this document may be reproduced in any form by any means without prior written authorization of Symantec Corporation and its licensors, if any.

THEDOCUMENTATIONISPROVIDED"ASIS"ANDALLEXPRESSORIMPLIEDCONDITIONS, REPRESENTATIONS AND WARRANTIES, INCLUDING ANY IMPLIED WARRANTY OF MERCHANTABILITY, FITNESS FOR A PARTICULAR PURPOSE OR NON-INFRINGEMENT, ARE DISCLAIMED, EXCEPT TO THE EXTENT THAT SUCH DISCLAIMERS ARE HELD TO BELEGALLYINVALID.SYMANTECCORPORATIONSHALLNOTBELIABLEFORINCIDENTAL OR CONSEQUENTIAL DAMAGES IN CONNECTION WITH THE FURNISHING, PERFORMANCE, OR USE OF THIS DOCUMENTATION. THE INFORMATION CONTAINED IN THIS DOCUMENTATION IS SUBJECT TO CHANGE WITHOUT NOTICE.

The Licensed Software and Documentation are deemed to be commercial computer software as defined in FAR 12.212 and subject to restricted rights as defined in FAR Section 52.227-19 "Commercial Computer Software - Restricted Rights" and DFARS 227.7202, "Rights in Commercial Computer Software or Commercial Computer Software Documentation", as applicable, and any successor regulations. Any use, modification, reproduction release, performance, display or disclosure of the Licensed Software and Documentation by the U.S. Government shall be solely in accordance with the terms of this Agreement.

Symantec Corporation 350 Ellis Street Mountain View, CA 94043

<http://www.symantec.com>

# Technical Support

Symantec Technical Support maintains support centers globally. Technical Support's primary role is to respond to specific queries about product features and functionality. The Technical Support group also creates content for our online Knowledge Base. The Technical Support group works collaboratively with the other functional areas within Symantec to answer your questions in a timely fashion. For example, the Technical Support group works with Product Engineering and Symantec Security Response to provide alerting services and virus definition updates.

Symantec's support offerings include the following:

- A range of support options that give you the flexibility to select the right amount of service for any size organization
- Telephone and/or Web-based support that provides rapid response and up-to-the-minute information
- Upgrade assurance that delivers software upgrades
- Global support purchased on a regional business hours or 24 hours a day, 7 days a week basis
- Premium service offerings that include Account Management Services

For information about Symantec's support offerings, you can visit our Web site at the following URL:

#### [www.symantec.com/business/support/index.jsp](http://www.symantec.com/business/support/index.jsp)

All support services will be delivered in accordance with your support agreement and the then-current enterprise technical support policy.

#### Contacting Technical Support

Customers with a current support agreement may access Technical Support information at the following URL:

#### [www.symantec.com/business/support/contact\\_techsupp\\_static.jsp](http://www.symantec.com/business/support/contact_techsupp_static.jsp)

Before contacting Technical Support, make sure you have satisfied the system requirements that are listed in your product documentation. Also, you should be at the computer on which the problem occurred, in case it is necessary to replicate the problem.

When you contact Technical Support, please have the following information available:

■ Product release level

- Hardware information
- Available memory, disk space, and NIC information
- Operating system
- Version and patch level
- Network topology
- Router, gateway, and IP address information
- Problem description:
	- Error messages and log files
	- Troubleshooting that was performed before contacting Symantec
	- Recent software configuration changes and network changes

#### Licensing and registration

If your Symantec product requires registration or a license key, access our technical support Web page at the following URL:

[www.symantec.com/business/support/](http://www.symantec.com/business/support/)

#### Customer service

Customer service information is available at the following URL:

[www.symantec.com/business/support/](http://www.symantec.com/business/support/)

Customer Service is available to assist with non-technical questions, such as the following types of issues:

- Questions regarding product licensing or serialization
- Product registration updates, such as address or name changes
- General product information (features, language availability, local dealers)
- Latest information about product updates and upgrades
- Information about upgrade assurance and support contracts
- Information about the Symantec Buying Programs
- Advice about Symantec's technical support options
- Nontechnical presales questions
- Issues that are related to CD-ROMs or manuals

#### Support agreement resources

If you want to contact Symantec regarding an existing support agreement, please contact the support agreement administration team for your region as follows:

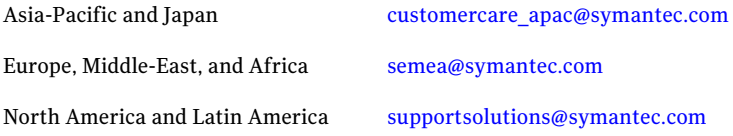

#### Documentation

Product guides are available on the media in PDF format. Make sure that you are using the current version of the documentation. The document version appears on page 2 of each guide. The latest product documentation is available on the Symantec Web site.

#### <https://sort.symantec.com/documents>

Your feedback on product documentation is important to us. Send suggestions for improvements and reports on errors or omissions. Include the title and document version (located on the second page), and chapter and section titles of the text on which you are reporting. Send feedback to:

#### [doc\\_feedback@symantec.com](mailto:doc_feedback@symantec.com)

For information regarding the latest HOWTO articles, documentation updates, or to ask a question regarding product documentation, visit the Storage and Clustering Documentation forum on Symantec Connect.

[https://www-secure.symantec.com/connect/storage-management/](https://www-secure.symantec.com/connect/storage-management/forums/storage-and-clustering-documentation) [forums/storage-and-clustering-documentation](https://www-secure.symantec.com/connect/storage-management/forums/storage-and-clustering-documentation)

#### About Symantec Connect

Symantec Connect is the peer-to-peer technical community site for Symantec's enterprise customers. Participants can connect and share information with other product users, including creating forum posts, articles, videos, downloads, blogs and suggesting ideas, as well as interact with Symantec product teams and Technical Support. Content is rated by the community, and members receive reward points for their contributions.

<http://www.symantec.com/connect/storage-management>

# Veritas Storage Foundation and High Availability Release Notes

This document includes the following topics:

- About this [document](#page-7-0)
- [Component](#page-7-1) product release notes
- About Veritas Storage Foundation High [Availability](#page-7-2)
- About Symantec [Operations](#page-8-0) Readiness Tools
- Important release [information](#page-8-1)
- Changes [introduced](#page-9-0) in 6.0.1
- No longer [supported](#page-19-0)
- **System [requirements](#page-20-0)**
- **Fixed [issues](#page-22-0)**
- **[Known](#page-35-0) issues**
- Software [limitations](#page-85-0)
- **[Documentation](#page-93-0)**

# About this document

<span id="page-7-0"></span>This document provides important information about Veritas Storage Foundation and High Availability (SFHA) version 6.0.1 for Linux. Review this entire document before you install or upgrade SFHA.

The information in the Release Notes supersedes the information provided in the product documents for SFHA.

This is "Document version: 6.0.1 Rev 0" of the *Veritas Storage Foundation and High Availability Release Notes*. Before you start, make sure that you are using the latest version of this guide. The latest product documentation is available on the Symantec Web site at:

<span id="page-7-1"></span><https://sort.symantec.com/documents>

# Component product release notes

In addition to reading this Release Notes document, review the component product release notes before installing the product.

Product guides are available at the following location on the software media in PDF formats:

/docs/*product\_name*

Symantec recommends copying the files to the /opt/VRTS/docs directory on your system.

<span id="page-7-2"></span>This release includes the following component product release notes:

- *Veritas Storage Foundation Release Notes* (6.0.1)
- *Veritas Cluster Server Release Notes* (6.0.1)

# About Veritas Storage Foundation High Availability

Storage Foundation High Availability includes Veritas Storage Foundation and Veritas Cluster Server. Veritas Cluster Server adds high availability functionality to Storage Foundation products.

Before you install the product, read the *Veritas Storage Foundation and High Availability Release Notes*.

To install the product, follow the instructions in the *Veritas Storage Foundation and High Availability Installation Guide*.

For HA installations, also read the *Veritas Cluster Server Release Notes*.

# About Symantec Operations Readiness Tools

<span id="page-8-0"></span>Symantec [Operations](https://sort.symantec.com) Readiness Tools (SORT) is a Web site that automates and simplifies some of the most time-consuming administrative tasks. SORT helps you manage your datacenter more efficiently and get the most out of your Symantec products.

SORT can help you do the following:

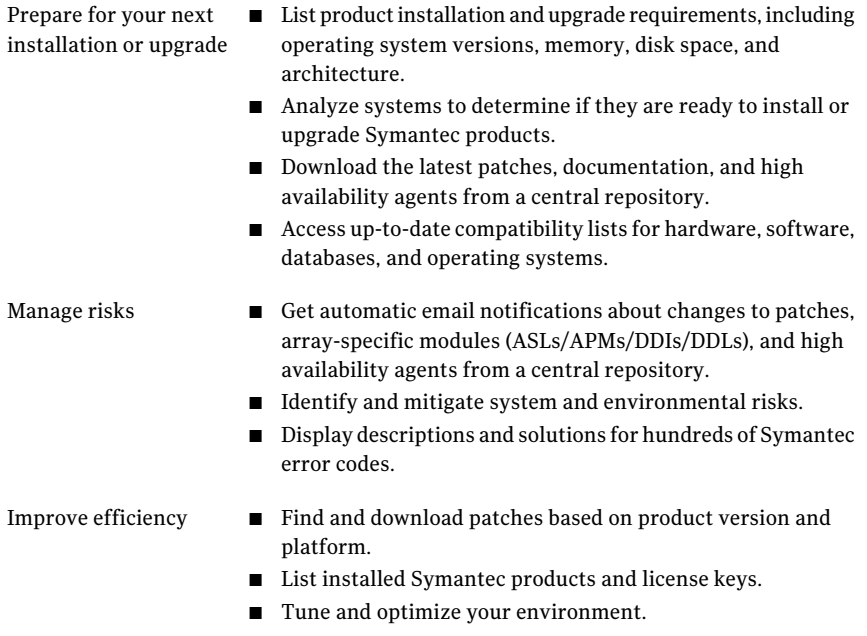

<span id="page-8-1"></span>Note: Certain features of SORT are not available for all products. Access to SORT is available at no extra cost.

To access SORT, go to:

[https://sort.symantec.com](https://sort.symantec.com/)

# Important release information

■ For important updates regarding this release, review the Late-Breaking News TechNote on the Symantec Technical Support website: <http://www.symantec.com/docs/TECH164885>

- For the latest patches available for this release, go to: <https://sort.symantec.com/>
- $\blacksquare$  The hardware compatibility list contains information about supported hardware and is updated regularly. For the latest information on supported hardware visit the following URL:

#### <http://www.symantec.com/docs/TECH170013>

<span id="page-9-0"></span>Before installing or upgrading Storage Foundation and High Availability Solutions products, review the current compatibility list to confirm the compatibility of your hardware and software.

# Changes introduced in 6.0.1

This section lists the changes in Veritas Storage Foundation and High Availability 6.0.1.

# New versioning process for SFHA Solutions products

Symantec made some changes to simplify the versioning process to ensure that customers have a unified experience when it comes to deploying our different products across Storage, Availability, Backup, Archiving and Enterprise Security products. With this change, all the products will have a 3 digit version. In complying with this approach, the current SFHA Solutions release is available as version 6.0.1.

# New directory location for the documentation on the software media

The PDF files of the product documentation are now located in the /docs directory on the software media. Within the /docs directory are subdirectories for each of the bundled products, which contain the documentation specific to that product. The sfha\_solutions directory contains documentation that applies to all products.

## Changes related to installation and upgrades

The product installer includes the following changes in 6.0.1.

### SFHA now detects VCS and SF licenses for SFHA installation and configuration

In 6.0.1, you can install and configure SFHA if you install a pair of valid VCS and SF keys. The VCS and SF keys may not show when you run vxkeyless display. However, you can still install and use SFHA if you install the SF and VCS keys.

### Locally-installed installation and uninstallation scripts now include the release version

When you run local scripts (/opt/VRTS/install) to configure Veritas products, the names of the installed scripts now include the release version.

Note: If you install your Veritas product from the install media, continue to run the installsf command without including the release version.

To run the script from the installed binaries, run the installsf*<version>* command.

Where *<version>* is the current release version with no periods or spaces.

For example, to configure the 6.0.1 version of your product, run this command:

# **/opt/VRTS/install/installsf***601* **-configure**

#### VxVM private region backup pre-checks for disk groups prior to upgrade

The installer verifies that recent backups of configuration files of all the disk groups in VxVM private region have been saved in the  $/etc/vx/cbr/bk$  directory prior to doing an upgrade. If not, a warning message is displayed.

Warning: Backup /etc/vx/cbr/bk directory.

### Additional installation postcheck options

The postcheck option has been enhanced to include additional checks.

You can use the installer's post-check option to perform the following checks:

- General checks for all products.
- Checks for Volume Manager (VM).
- Checks for File System (FS).
- Checks for Cluster File System (CFS).

#### Support for tunables file templates

You can use the installer to create a tunables file template. If you start the installer with the -tunables option, you see a list of all supported tunables, and the location of the tunables file template.

### Installer support to configure Coordination Point servers

You can now use the -configcps option in the installer to configure CP servers. This functionality to configure CP servers is now integrated with the installer. The configure cps.pl script used earlier to configure CP servers is now deprecated.

You can also configure CP servers by generating response files. You can use the -responsefile '*/tmp/sample1.res*' option in the installer to configure CP servers.

See the *Veritas Cluster Server Installation Guide* for more details.

# Changes related to Veritas Storage Foundation and High Availability (SFHA)

Storage Foundation and High Availability (SFHA) includes the following changes in 6.0.1.

## Changes related to Veritas Volume Manager

Veritas Volume Manager (VxVM) includes the following changes in 6.0.1:

#### Enhancements to vxassist for controlling storage allocations and managing volume intents

In this release, the vxassist command has been enhanced to provide more flexibility and control in volume allocations and intent management.

The following list describes the enhancements:

- A rich set of new predefined disk classes. The new disk classes cover comprehensive characteristics of the available storage. These disk properties are automatically discovered. You can use these disk classes to select the required type of storage for allocations.
- Ability to define alias names for predefined disk classes. For administrative convenience, you can customize alias names that are shorter or more user-friendly.
- Ability to change the precedence order for the predefined disk classes that are supported for mirror or stripe separation and confinement. You can now customize the precedence order for the predefined disk classes that are supported for mirror or stripe separation and confinement. The mirror or stripe operation honors the higher priority disk class specified in the custom precedence order.
- Ability to define new disk classes.

You can associate user-defined properties to disks that satisfy a particular criterion. This functionality enables you to customize device classification or grouping. You can use these custom disk classes to specify storage selections.

- New clauses for precise disk selection. The new use and require clauses enable you to select storage from well-defined sets of intended disk properties. The require type of clauses select disks from an intersection set where all specified properties are met. The use type of clauses select disks from a union set where at least one of the specified properties is met. The use and require constraints are made persistent by default, for disk group version 180 and onwards.
- Management commands for the volume intents. Use the volume intent management commands to manage the use and require type of persistent intents. You can set, clear, update, and list the use and require intents for the volume, after the volume is created.

For more information about vxassist and these enhancements, see the *Veritas Storage Foundation Administrator's Guide* and the vxassist(1M) manual page.

#### Upgrade for instant snap Data Change Objects (DCOs)

Instant snap Data Change Objects (DCOs), formerly known as version 20 DCOs, support the creation of instant snapshots for VxVM volumes. Starting with release 6.0,the internalformatfor instant DCOs changed. Upgrade the instant snap DCOS and DCO volumes to ensure compatability with the latest version of VxVM. The upgrade operation can be performed while the volumes are online.

The upgrade operation does not support upgrade from version 0 DCOs.

See the *Veritas Storage Foundation Administrator's Guide* and the vxsnap(1M) manual page.

#### Dynamic Reconfiguration tool

Dynamic Multi-Pathing provides a Dynamic Reconfiguration tool. The Dynamic Reconfiguration tool is an interactive tool to automate dynamic reconfiguration of LUNs or HBAs. Dynamic reconfiguration includes addition, removal or replacement of LUNs, and replacement of certain HBAs, without requiring a reboot. The Dynamic Reconfiguration tool simplifies the process, so that you do not need a complex set of DMP and operating system related commands.

#### Enhanced support for Fusion-io iodrive and iodrive2

In this release, support for Fusion-io iodrive and iodrive2 is enhanced to support TRIM operations. TRIM operations erase unused blocks of data to improve SSD performance. The future writes on the Fusion-io cards are more efficient.

The SFHA components, Veritas File System (VxFS) and Veritas Volume Manager (VxVM), use the TRIM operations to free up the blocks that do not contain valid data. The TRIM cabaility is simliar to thin reclamation , and is performed with the same commands.

SFHA supports the TRIM operation for Fusion-io devices for Red Hat Linux 6.0 (RHEL6) and SUSE Linux Enterprise Server 11 (SLES11).

## Changes related to Veritas File System

Veritas File System includes the following changes in 6.0.1:

#### Support for Thin Reclamation on a Thin Reclaimable LUN and TRIMs for an SSD

The fsadm  $-R$  command and the vxfs  $ts$  reclaim() call can perform Thin Reclamation on a Thin Reclaimable LUN and TRIMs for an SSD. In a volume set, the action taken is as per the type of device.

For more information, see the  $f$ sadm(1M) manual page.

#### The glmstat command can display GLM cache memory usage information

You can use the  $q_{\text{lmstat}}$  -M command to display GLM cache memory usage information.

For more information, see the  $qlmstat(1M)$  manual page.

#### The vxfsstat command can display pinned memory counters information

You can use the  $v$ xfsstat  $-m$  command to display pinned memory counters information.

For more information, see the  $v$ xfsstat(1M) manual page.

#### SmartTier can compress or uncompress files

SmartTier can compress or uncompress files during relocation, or can perform in-place compression or uncompression of an entire tier.

See the *Administrator's Guide*.

## Changes related to SFDB tools

The following sections describe the changes related to Storage Foundation for Databases (SFDB) tools in 6.0.1.

See "Support for FlashSnap and Database Storage Checkpoint for DB2" on page 15.

See "Support for creation of Golden Image snapshots using FlashSnap for Oracle" on page 15.

See "Support for Flashsnap at the VVR [Secondary](#page-14-2) site for Oracle" on page 15.

<span id="page-14-0"></span>See ["Introduction](#page-15-0) of the Compression Advisor tool for Oracle" on page 16.

#### Support for FlashSnap and Database Storage Checkpoint for DB2

In this release, the SFDB tools support FlashSnap (Third-mirror break-off snapshots) and Database Storage Checkpoint operations for DB2 databases.

You can capture an online image of actively changing data at a given instant: a point-in-time copy. You can perform system backup, upgrade and other maintenance tasks on point-in-time copies while providing continuous availability of your critical data. You can also offload processing of the point-in-time copies onto another host.

Database FlashSnap lets you make backup copies of your volumes online and with minimal interruption to users.

<span id="page-14-1"></span>Database Storage Checkpoint quickly creates a persistent image of a file system at an exact point in time. It reduces I/O overhead by identifying and maintaining only the file system blocks that have changed since the last Storage Checkpoint or backup via a copy-on-write technique.

#### Support for creation of Golden Image snapshots using FlashSnap for Oracle

In this release, the SFDB tools support the creation of Golden Image snapshots using FlashSnap for Oracle databases.

<span id="page-14-2"></span>Online mode, third-mirror-break-off type snapshot i.e. online FlashSnap snapshot of a database instance contains allthe information needed to create a clone ofthe database instance. It can act as a template for creating clone database instances. You can thus allocate a FlashSnap snapshot that can be used as a master copy for creating one or more clone instances.The clone instances created from a FlashSnap image, termed as the 'golden image', are incremental copies of the master or the golden image. These depend on the FlashSnap image for their operations.

#### Support for Flashsnap at the VVR Secondary site for Oracle

In this release, the SFDB tools support Flashsnap operation at the VVR Secondary site for Oracle databases.

Online mode snapshots (i.e. traditional, third-mirror-break-off snapshots) are supported in VVR replication environment. Also, support for more than one secondary site is added. For online mode snapshots in VVR environment, IBC (In-Band Control) messages are used to synchronize activities on the Primary and Secondary sites. Snapshot is initiated from VVR Secondary site.

#### <span id="page-15-0"></span>Introduction of the Compression Advisor tool for Oracle

In this release, the SFDB tools provide the Compression Advisor tool for Oracle databases.

Veritas File System (VxFS) provides the vxcompress utility that can be used to compress individual files transparent to the underlying applications. An application reading a compressed file automatically receives the uncompressed data that is uncompressed in memory only; the on-disk part of the data remains compressed. If an application writes to a compressed file, parts of the file are uncompressed on disk.

Compression Advisor provides extended compression functionality for Oracle database files in Oracle single instance and Oracle RAC environments. The Compression Advisor command sfae\_comp\_adm resides in the /opt/VRTS/bin directory, and it must be run by the DBA user.

### Changes related to replication

Veritas Storage Foundation and High Availability Solutions includes the following changes related to replication in 6.0.1:

#### Protection of the VFR target file system from accidental writes

The protected=off|on option of the mount vxfs command protects the target file system from accidental writes. Modifications to the target file system by anything other than the file replication job may cause replication to fail. The new protected=off|on option mounts the file system at the target system as read-write, and only allows the replication daemon to apply updates, thus preventing accidental writes that could cause replication to fail.

#### Finer granularity of replication at the file and directory level using VFR consistency groups

VxFS supports replication at the file and directory level to a single target using a consistency group. A consistency group consists of an include list and an exclude list, which specify a combination of files and directories within a file system that needs to be replicated as a single consistent unit, and files and directories that should not be replicated, respectively. Both include and exclude lists are optional, and if no path is specified in the include list, the entire file system is replicated. The consistency group must be configured on both the source and the target systems.

#### VVR CPU utilization improvements with fine granular locking and optimizations

CPU usage is reduced due to VVR lock and code optimization. I/O throughput is improved due to faster I/O processing.

#### CPU utilization improvements and memory optimizations in VVR compression engine

CPU usage is reduced while compression is enabled. The reduced CPU footprint is achieved by memory pre-allocation optimizations, and changing the compression window size and memory levels to provide optimum compression performance.

#### VVR replication performance improvements in TCP protocol

Overall improvement of replication throughput due to introducing the following:

- An I/O throttling implementation at the VVR layer to improve network bandwidth usage for TCP. (Not applicable to UDP protocol).
- Per RVG read-back memory pool to avoid contention of memory between the RVGs in the SRL read-back.
- A separate read-back thread to read the data from the SRL. This is disabled by default.

#### Improved resiliency in case of VVR data volume failure in clustered storage environments using CVM I/O shipping framework

In the event of a data volume failure, there may be some writes to the SRL that do not also write to the data volume due to an I/O failure. To make the data consistent, the writes are flushed to the data volume. In previous releases, there was no mechanism to flush the writes from the node with storage connectivity; to avoid data inconsistency, the data volume was detached cluster wide. Using the I/O shipping framework, in flight I/Os (where the I/O finishes on the SRL but does not write to the data volume) are now shipped to the node with storage connectivity and written to the data volume. As a result, the data volume remains consistent and is available on all nodes that have storage connectivity.

## Changes in supported Linux virtualization technologies

Veritas Storage Foundation and High Availability (SFHA) Solutions 6.0.1 products support the following virtualization technologies in Linux environments:

- **EXECUTE:** Kernel-based Virtual Machine (KVM) technology for Red Hat Enterprise Linux (RHEL)
- Kernel-based Virtual Machine (KVM) technology for SUSE Linux Enterprise Server (SLES)

SFHA Solutions products provide the following functionality for KVM guest virtual machines:

- Storage visibility
- Storage management
- High availability
- Cluster failover
- Replication support

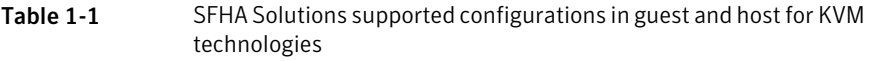

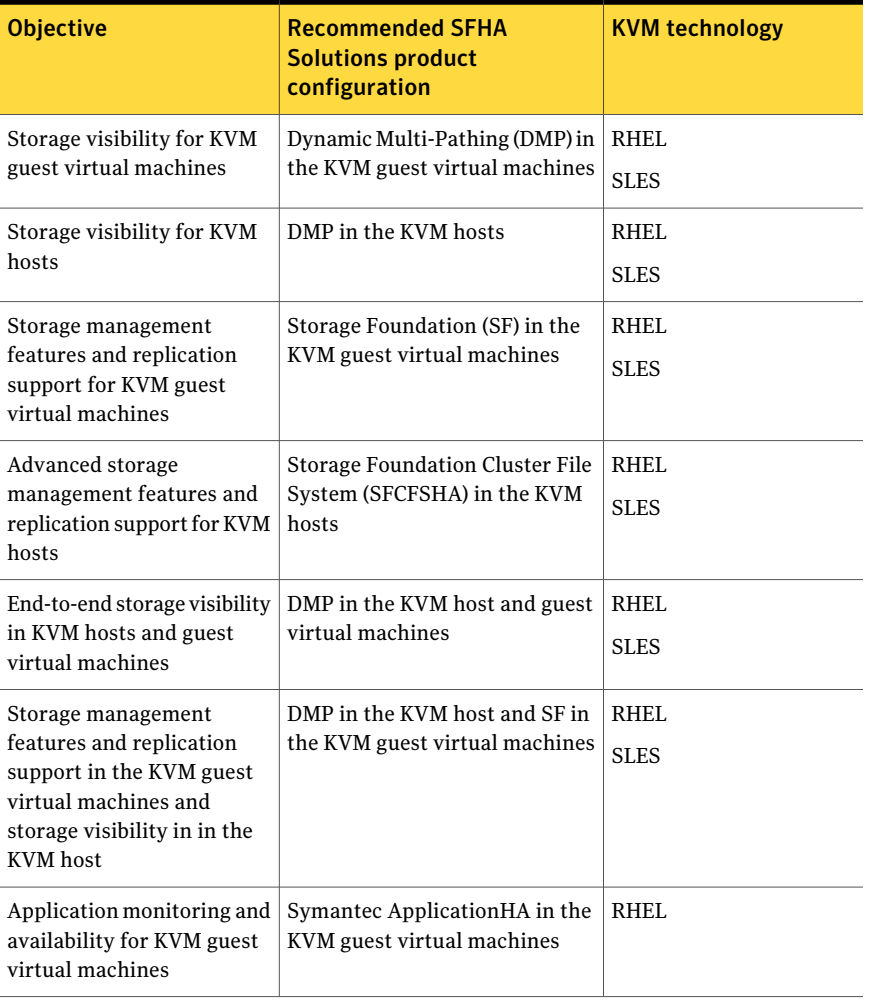

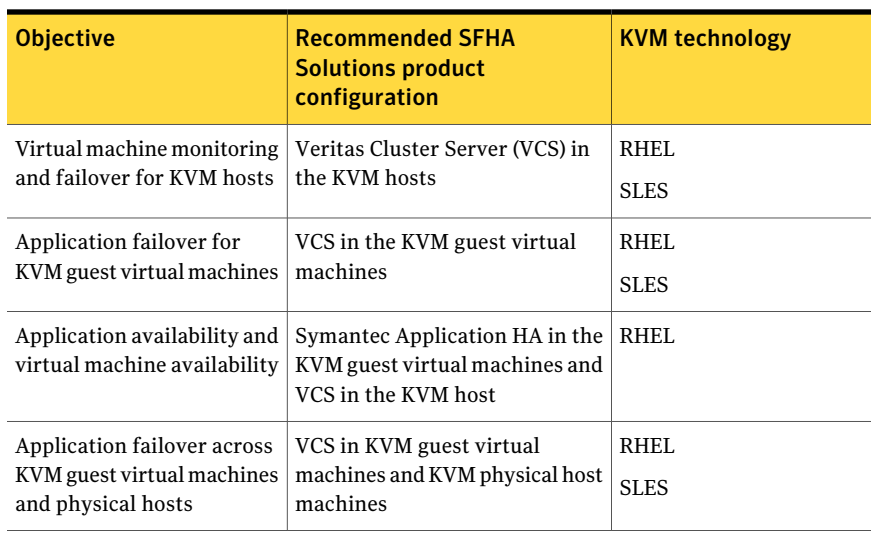

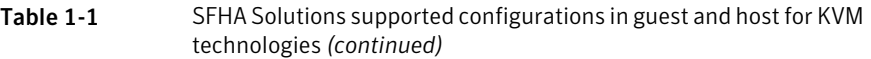

VCS provides virtual to virtual (in-guest) clustering support for the following Linux virtualization environments:

- Red Hat Enterprise Virtualization (RHEV)
- Microsoft Hyper-V
- Oracle Virtual Machine (OVM)

For VMware support, see *Veritas Storage Foundation in a VMware ESX Environment*.

For implementation details:

See the*Veritas Storage Foundation™andHighAvailability SolutionsVirtualization Guide for Linux*.

## Changes to LLT

This release includes the following change to LLT:

#### Setting the value of peerinact in the /etc/llttab file

Symantec recommends not to set the value of peerinact to 0. To achieve the infinite timeout functionality for peerinact, you must set peerinact to a large value. The supported range of value is between 1 through 2147483647.

# Changes to I/O fencing

This section covers the new features and changes related to I/O fencing in this release.

#### Enhancement to the CoordPoint agent

The CoordPoint agent monitors changes to the Coordinator Disk Group constitution, such as when a disk is deleted from the Coordinator Disk Group due to accidental execution of aVxVM administrative command or iftheVxVM private region of a disk is corrupted.

The agent performs detailed monitoring on the CoordPoint resource and reports faults. You can tune the frequency of the detailed monitoring by setting the LevelTwoMonitorFreq attribute introduced in this release. For example, if you set this attribute to 5, the agent monitors the Coordinator Disk Group constitution in every fifth monitor cycle.

For more information on the CoordPoint agent, see the *Veritas Cluster Server Bundled Agents Reference Guide*.

For information on configuring the CoordPoint agent using script-based installer and manually configuring the CoordPoint agent to monitor coordinator disks, see the *Veritas Cluster Server Installation Guide*.

<span id="page-19-0"></span>For more information on replacing I/O fencing coordinator disks or coordinator diskgroup when the cluster is online, see the*VeritasCluster ServerAdministrator's Guide*.

# No longer supported

The following features are not supported in this release of SFHA products:

■ The fsppmk command is deprecated and can no longer be used to create SmartTier placement policies.

# Veritas Storage Foundation for Databases (SFDB) tools features which are no longer supported

The following Storage Foundation for Databases (SFDB) tools features are not supported in this release:

- FlashSnap reverse resync
- Checkpoint policy and Checkpoint quotas
- Interactive modes in clone and rollback

# System requirements

<span id="page-20-0"></span>This section describes the system requirements for this release.

# Supported Linux operating systems

This section lists the supported operating systems for this release of Veritas products.

<span id="page-20-1"></span>[Table](#page-20-1) 1-2 shows the supported operating systems for this release.

| <b>Operating systems</b>   | <b>Levels</b>          | <b>Kernel version</b> | <b>Chipsets</b>                 |  |
|----------------------------|------------------------|-----------------------|---------------------------------|--|
| Red Hat Enterprise Linux 6 | Update 2, 3            | 2.6.32-220.el6        | 64-bit x86,                     |  |
|                            |                        | 2.6.32-279.el6        | EMT*/Opteron 4.1<br>64-bit only |  |
| Red Hat Enterprise Linux 5 | <b>Update 5, 6, 7,</b> | 2.6.18-194.el5        | 64-bit x86,                     |  |
|                            | 8                      | 2.6.18-238.el5        | EMT*/Opteron 4.1<br>64-bit only |  |
|                            |                        | 2.6.18-274.el5        |                                 |  |
|                            |                        | 2.6.18-308.el5        |                                 |  |
| SUSE Linux Enterprise 11   | SP1, SP2               | 2.6.32.12-0.7.1       | 64-bit x86,                     |  |
|                            |                        | 3.0.13-0.27.1         | EMT*/Opteron 4.1<br>64-bit only |  |
| SUSE Linux Enterprise 10   | SP <sub>4</sub>        | 2.6.16.60-0.85.1      | 64-bit x86,                     |  |
|                            |                        |                       | EMT*/Opteron 4.1<br>64-bit only |  |
| Oracle Linux 6             | $*$ 6.2, 6.3           | 2.6.32-220.el6        | 64-bit x86.                     |  |
|                            |                        | 2.6.32-279.el6        | EMT*/Opteron                    |  |
| Oracle Linux 5             | $*$ Update 5, 6,       | 2.6.18-194.el5        | 64-bit x86,                     |  |
|                            | 7,8                    | 2.6.18-238.el5        | EMT*/Opteron                    |  |
|                            |                        | 2.6.18-274.el5        |                                 |  |
|                            |                        | 2.6.18-308.el5        |                                 |  |

Table 1-2 Supported operating systems

\* Extended Memory Technology

\*\* RHEL-compatible mode only.

Note: Only 64-bit operating systems are supported.

If your system is running an older version of either Red Hat Enterprise Linux, SUSE Linux Enterprise Server, or Oracle Linux, upgrade it before attempting to install the Veritas software. Consult the Red Hat, SUSE, or Oracle documentation for more information on upgrading or reinstalling your operating system.

Symantec supports only Oracle, Red Hat, and SUSE distributed kernel binaries.

Symantec products operate on subsequent kernel and patch releases provided the operating systems maintain kernel Application Binary Interface (ABI) compatibility.

## Mandatory patch required for Oracle Bug 4130116

If you are running Oracle versions 9.2.0.6 or 9.2.0.7, you must apply the Oracle patch for Oracle Bug 4130116. Contact Oracle to obtain this patch, and for details on how to apply it.

For more information, refer to the following TechNote:

<http://www.symantec.com/docs/HOWTO19718>

# Storage Foundation for Databases features supported in database environments

Storage Foundation for Databases (SFDB) product features are supported for the following database environments:

| <b>Veritas Storage</b><br><b>Foundations feature</b> | DB <sub>2</sub> | <b>Oracle</b> | <b>Oracle</b><br><b>RAC</b> | <b>Sybase</b>  | <b>Sybase</b><br><b>ASE CE</b> |
|------------------------------------------------------|-----------------|---------------|-----------------------------|----------------|--------------------------------|
| Oracle Disk Manager                                  | N <sub>0</sub>  | <b>Yes</b>    | <b>Yes</b>                  | N <sub>0</sub> | No.                            |
| Cached Oracle Disk Manager                           | No              | <b>Yes</b>    | N <sub>0</sub>              | N <sub>0</sub> | No                             |
| Concurrent I/O                                       | <b>Yes</b>      | <b>Yes</b>    | <b>Yes</b>                  | <b>Yes</b>     | <b>Yes</b>                     |
| <b>Storage Checkpoints</b>                           | <b>Yes</b>      | <b>Yes</b>    | <b>Yes</b>                  | <b>Yes</b>     | <b>Yes</b>                     |
| Flashsnap                                            | <b>Yes</b>      | Yes           | <b>Yes</b>                  | <b>Yes</b>     | <b>Yes</b>                     |
| SmartTier                                            | <b>Yes</b>      | <b>Yes</b>    | <b>Yes</b>                  | <b>Yes</b>     | <b>Yes</b>                     |

Table 1-3 SFDB features supported in database environments

| <b>Veritas Storage</b><br><b>Foundations feature</b>                              | D <sub>B2</sub> | <b>Oracle</b> | <b>Oracle</b><br><b>RAC</b> | <b>Sybase</b> | <b>Sybase</b><br><b>ASE CE</b> |
|-----------------------------------------------------------------------------------|-----------------|---------------|-----------------------------|---------------|--------------------------------|
| Database Storage Checkpoints   Yes<br><b>Note:</b> Requires Enterprise<br>license |                 | <b>Yes</b>    | <b>Yes</b>                  | No.           | No                             |
| Database Flashsnap<br><b>Note:</b> Requires Enterprise<br>license                 | Yes             | <b>Yes</b>    | <b>Yes</b>                  | No.           | No                             |
| SmartTier for Oracle<br><b>Note:</b> Requires Enterprise<br>license               | N <sub>0</sub>  | <b>Yes</b>    | <b>Yes</b>                  | No.           | No                             |

Table 1-3 SFDB features supported in database environments *(continued)*

Notes:

- SmartTier is an expanded and renamed version of Dynamic Storage Tiering (DST).
- Storage Foundation for Databases (SFDB) tools Database Checkpoints, Database Flashsnap, and SmartTier for Oracle are supported with an Enterprise product license.

For the most current information on Storage Foundation products and single instance Oracle versions supported, see:

#### <http://www.symantec.com/docs/DOC4039>

Review the current Oracle documentation to confirm the compatibility of your hardware and software.

## Veritas Storage Foundation memory requirements

<span id="page-22-0"></span>Symantec recommends 2 GB of memory over the minimum requirement for the operating system.

# Number of nodes supported

SFHA supports cluster configurations with up to 64 nodes.

# Fixed issues

This section covers the incidents that are fixed in this release.

# Installation and upgrades fixed issues

This section describes the incidents that are fixed related to installation and upgrades in this release.

|                 | Tixed issues related to illstallation and upgrades                                                              |
|-----------------|----------------------------------------------------------------------------------------------------|
| <b>Incident</b> | <b>Description</b>                                                                                              |
| 2585899         | On RHEL, unable to create storage for OCR and Vote disk when using<br>FODN instead of using only the node name. |
| 2526709         | DMP-OSN tunable value not get persistence after upgrade from 5.1SP1<br>to $6.0$ .                               |
| 2088827         | During product migration the installer overestimates disk space use.                                            |

Table 1-4 Fixed issues related to installation and upgrades

# Veritas Storage Foundation and High Availability fixed issues

Issues fixed forVeritas Storage Foundation and HighAvailability (SFHA) includes issues fixed for Veritas File System and Veritas Volume Manager.

See ["Veritas](#page-24-0) File System fixed issues" on page 25.

See "Veritas Volume [Manager](#page-27-0) fixed issues" on page 28.

# Storage Foundation for Databases (SFDB) tools fixed issues

<span id="page-23-0"></span>[Table](#page-23-0) 1-5 describes the Veritas Storage Foundation for Databases (SFDB) tools issues fixed in this release.

#### Table 1-5 SFDB tools fixed issues

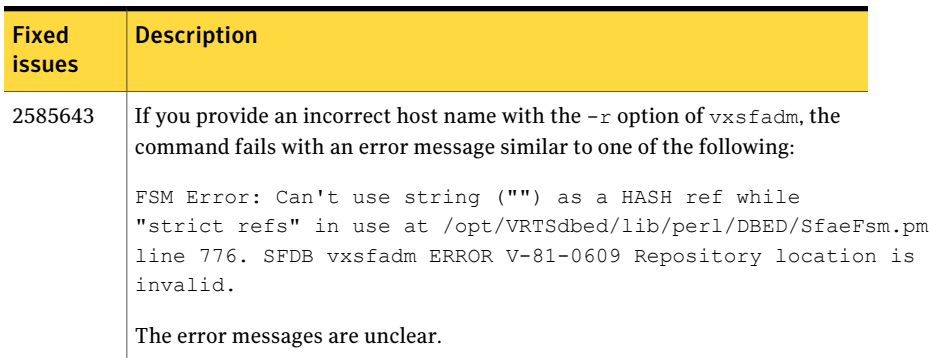

| <b>Fixed</b><br><b>issues</b> | <b>Description</b>                                                                                                    |
|-------------------------------|----------------------------------------------------------------------------------------------------|
| 2703881<br>(2534422)          | The FlashSnap validation operation fails with the following error if the mirrors<br>for data volumes and archive log volumes share the same set of disks:<br>SFAE Error: 0642: Storage for diskgroup oradatadg is not<br>splittable.                                                                                                    |
| 2582694<br>(2580318)          | After you have done Flash Snap cloning using a snapplan, any further attempts<br>to create a clone from the same snapplan using the dbed vmclonedb<br>continue to use the original clone SID, rather than the new SID specified<br>using the <i>new sid</i> parameter. This issue is also observed when you<br>resynchronize the snapplan, take a snapshot again without specifying the<br>new clone SID, and then try to clone with the new SID. |
| 2579929                       | The sfae auth op -o auth user command, used for authorizing users,<br>fails with the following error message:<br>SFDB vxsfadm ERROR V-81-0384 Unable to store credentials<br>for <username><br/>The authentication setup might have been run with a strict umask value,<br/>which results in the required files and directories being inaccessible to the<br/>non-root users.</username>                                                          |

Table 1-5 SFDB tools fixed issues *(continued)*

# Veritas File System fixed issues

<span id="page-24-0"></span>This section describes the incidents that are fixed in Veritas File System in this release.

| Incident | <b>Description</b>                                                                                       |
|----------|----------------------------------------------------------------------------------------------------|
| 2764861  | Uncompress by vxcompress ignores quota limitation.                                                       |
| 2753944  | The file creation threads can hang.                                                                      |
| 2735912  | The performance of tier relocation using fsppadm enforce<br>is poor when moving a large amount of files. |
| 2712392  | Threads hung in VxFS.                                                                                    |
| 2709869  | System panic with redzone violation when vx free() tried<br>to free fiostat.                             |

Table 1-6 Veritas File System fixed issues

| <b>Incident</b> | <b>Description</b>                                                                                                    |
|-----------------|----------------------------------------------------------------------------------------------------|
| 2703747         | CFS failover takes up to 20 minutes due to slow log replay.                                                                                                    |
| 2684573         | The performance of the cfsumount(1M) command for the<br>VRTScavf package is slow when some checkpoints are<br>deleted.                                                                                                    |
| 2682550         | Access a VxFS file system via NFS could cause system panic<br>on Linux while unmount is in progress.                                                                                                    |
| 2674639         | The $cp(1)$ command with the $-p$ option may fail on a file<br>system whose File Change Log (FCL) feature is enabled. The<br>following error messages are displayed: cp: setting<br>permissions for 'file_name': Input/output error cp:<br>preserving permissions for 'file_name': No data available. |
| 2670022         | Duplicate file names can be seen in a directory.                                                                                                    |
| 2655788         | Using cross-platform data sharing to convert a file system<br>that has more than 32k nlinks does not update the<br>vx maxlink and maxlink enable tunables.                                                                                                    |
| 2651922         | ls-l command on local VxFS file system is running slow and<br>high CPU usage is seen.                                                                                                    |
| 2599590         | Expanding or shrinking a DLV5 file system using the<br>fsadm(1M)command causes a system panic.                                                                                                    |
| 2597347         | fsck should not coredump when only one of the device<br>record has been corrupted and the replica is intact.                                                                                                    |
| 2584531         | vxfs hangs on ls, du and find.                                                                                                    |
| 2583197         | Upgrading from disk layout Version 8 to 9 on a file system<br>with partitioned directories and Storage Checkpoints can<br>return with a read-only file system error message.                                                                                                    |
| 2566875         | The write(2) operation exceeding the quota limit fails with<br>an EDQUOT error (Disc quota exceeded) before the user<br>quota limit is reached.                                                                                                    |
| 2559450         | Command fsck_vxfs(1m) may core-dump with<br>SEGV ACCERR error.                                                                                                    |
| 2536130         | fscdsconv fails to convert FS between specific platforms if<br>FCL is enabled.                                                                                                    |

Table 1-6 Veritas File System fixed issues *(continued)*

| <b>Incident</b> | <b>Description</b>                                                                     |
|-----------------|----------------------------------------------------------------------------------------|
| 2272072         | GAB panics the box because VCS engine HAD did not<br>respond. The lobolt wraps around. |
| 2086902         | Spinlock held too long on vxfs spinlock, and there is high<br>contention for it.       |
| 1529708         | Formatting issue with the output of vxrep quota.                                       |

Table 1-6 Veritas File System fixed issues *(continued)*

### Veritas File System: Issues fixed in 6.0 RP1

This section describes the incidents that are fixed in Veritas File System in 6.0 RP1.

| <b>Fixed</b><br><i>issues</i> | <b>Description</b>                                                                                                    |
|-------------------------------|----------------------------------------------------------------------------------------------------|
| 2679361                       | Network Customization screen doesn't show any NICs in I18N-level0<br>environment.                                                         |
| 2678096                       | The fiostat command dumps core when the count value is 0.                                                                                 |
| 2672201                       | Certain commands get blocked by kernel, causing EACCES(ERRNO = 13).                                                                       |
| 2672148                       | vxdelestat (1M) when invoked with -v option goes into infinite loop.                                                                      |
| 2663750                       | Abrupt messages are seen in engine log after complete storage failure in<br>cvm resiliency scenario.                                      |
| 2660761                       | In a cluster mounted file system, memory corruption is seen during the<br>execution of the SmartMove feature.                             |
| 2655786                       | Shared' extents are not transferred as 'shared' by the replication process.                                                               |
| 2655754                       | Deadlock because of wrong spin lock interrupt level at which delayed<br>allocation list lock is taken.                                    |
| 2653845                       | When the fsckptadm(1M) command with the '-r' and '-R' option is executed,<br>two mutually exclusive options gets executed simultaneously. |
| 2649367                       | Kernel crashes in vx fopen because of NULL pointer dereference.                                                                           |
| 2646936                       | The replication process dumps core when shared extents are present in the<br>source file system.                                          |

Table 1-7 Veritas File System 6.0 RP1 fixed issues

| <b>Fixed</b><br>issues | <b>Description</b>                                                                                                    |
|------------------------|----------------------------------------------------------------------------------------------------|
| 2646930                | Permission denied errors(EACCES) seen while doing I/O's on nfs shared<br>filesystem.                                                                                                    |
| 2645435                | The following error message is displayed during the execution of the<br>fsmap(1M) command:'UX:vxfs fsmap: ERROR: V-3-27313'.                                                                                                    |
| 2645112                | write operation on a regular file mapping to shared compressed extent<br>results in corruption.                                                                                                    |
| 2645109                | In certain rare cases after a successful execution of vxfiles approximate if<br>the source file gets deleted in a very short span of time after the filesnap<br>operation, then the destination file can get corrupted and this could also<br>lead to setting of VX_FULLFSCK flag in the super block. |
| 2645108                | In certain cases write on a regular file which has shared extent as the last<br>allocated extent can fail with EIO error.                                                                                                    |
| 2634483                | On RHEL6U1 writing to VxFS /proc hidden interface fails with EINVAL.                                                                                                    |
| 2630954                | The fsck(1M) command exits during an internal CFS stress reconfiguration<br>testing.                                                                                                    |
| 2613884                | Metadata corruption may be seen after recovery.                                                                                                    |
| 2609002                | The De-duplication session does not complete.                                                                                                    |
| 2599590                | Expanding or shrinking a DLV5 file system using the fsadm(1M)command<br>causes a system panic.                                                                                                    |
| 2583197                | Upgrade of a file system from version 8 to 9 fails in the presence of partition<br>directories and clones.                                                                                                    |
| 2552095                | The system may panic while re-organizing the file system using the<br>fsadm(1M) command.                                                                                                    |
| 2536130                | The fscdsconv(1M) command which is used to convert corrupted or non-VxFS<br>file systems generates core.                                                                                                    |
| 2389318                | Enabling delayed allocation on a small file system sometimes disables the<br>file system.                                                                                                    |

Table 1-7 Veritas File System 6.0 RP1 fixed issues *(continued)*

# Veritas Volume Manager fixed issues

<span id="page-27-0"></span>This section describes the incidents that are fixed in Veritas Volume Manager in this release. This list includes Veritas Volume Replicator fixed issues.

This section describes the incidents that are fixed in Veritas Volume Manager in this release. This list includes Veritas Volume Replicator and Cluster Volume Manager fixed issues.

| <b>Incident</b> | <b>Description</b>                                                                                                    |
|-----------------|----------------------------------------------------------------------------------------------------|
| 2838059         | VVR Secondary panic in vol_rv_update_expected_pos.                                                                                                    |
| 2832784         | ESX panicked after applying a template file from GUI.                                                                                                    |
| 2826958         | The pwwn number is not displayed in the output of<br>command vxdmpadm list dmpnode<br>dmpnodename=dmpnode name.                                                     |
| 2818840         | Enhance the vxdmpraw utility to support permission and<br>"root:non-system" ownership to be set and make it<br>persistent.                                          |
| 2815517         | The vxdg adddisk command should not allow mixing<br>clone & non-clone disks in a disk group.                                                                        |
| 2812355         | CVS rolling upgrade: vxconfigd hung in join when tried to<br>join upgraded slave node to cluster during upgrade from<br>5.1sp1rp2 to 6.0sp1 on "sles11sp1-Issue 2". |
| 2794625         | Unable to configure ASM to use DMP native block device<br>path.                                                                                                    |
| 2792242         | I/O hang after performing zone remove/add operations.                                                                                                    |
| 2774406         | The svol flush srl to dv start fails to start.                                                                                                    |
| 2771452         | IO hung because of hung port deletion.                                                                                                    |
| 2763206         | The vxdisk rm command core dumps when list of<br>disknames is very long.                                                                                            |
| 2756059         | Panic in voldco_or_drl_to_pvm when volume started at boot.                                                                                                    |
| 2754819         | Live deadlock seen during disk group rebuild when the disk<br>group contains cache object.                                                                          |
| 2751278         | The vxconfigd daemon hung on all cluster nodes during<br>vxsnap operation.                                                                                          |
| 2751102         | Random panics seen in vx_worklist_thr on SLES11 and<br>VxFS.                                                                                                    |

Table 1-8 Veritas Volume Manager fixed issues

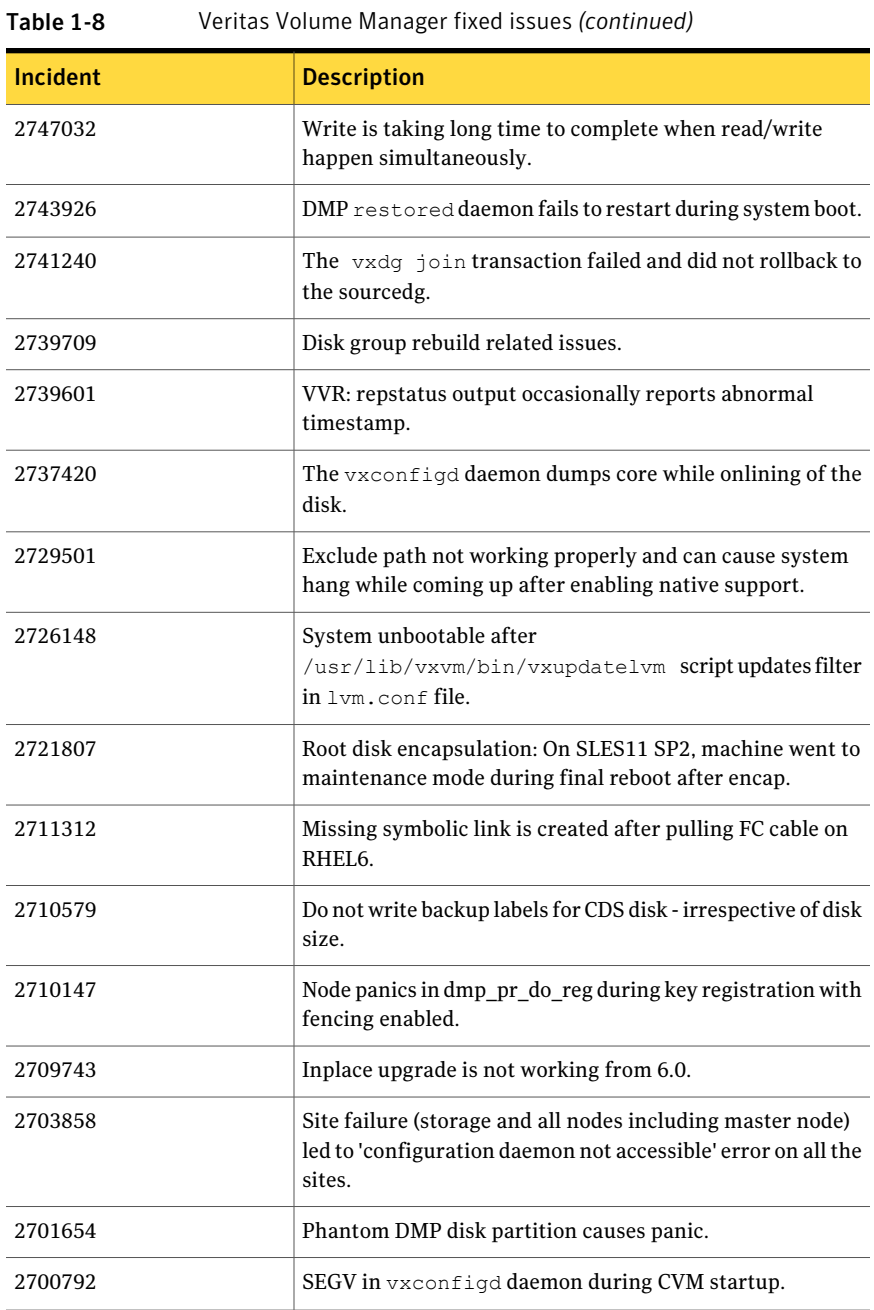

| Incident | <b>Description</b>                                                                                                    |
|----------|----------------------------------------------------------------------------------------------------|
| 2700486  | The vradmind daemon coredumps when Primary and<br>Secondary have the same hostname and an active Stats<br>session exists on Primary.                               |
| 2700086  | EMC BCV (NR) established devices are resulting in multiple<br>DMP events messages (paths being disabled/enabled).                                                  |
| 2698860  | The vxassist mirror command failed for thin LUN<br>because statyfs failed.                                                                                         |
| 2689845  | After upgrade, some VxVM disks changed to error status<br>and the disk group import failed.                                                                        |
| 2688747  | Logowner local sequential I/Os starved with heavy I/O load<br>on logclient.                                                                                        |
| 2688308  | Do not disable other disk groups when a re-import of a disk<br>group fails during master take-over.                                                                |
| 2680604  | The vxconfigbackupd daemon does not work correctly<br>with NUM_BK in bk_config.                                                                                    |
| 2680482  | Empty $vx.$ * directories are left in the /tmp directory.                                                                                                    |
| 2680343  | Node panic during cur pri path update in cluster while<br>running I/O shipping.                                                                                    |
| 2679917  | Corrupt space optimized snapshot after a refresh with CVM<br>master switching.                                                                                     |
| 2675538  | The vxdisk resize command may cause data corruption.                                                                                                    |
| 2674465  | Data corruption while adding/removing LUNs.                                                                                                    |
| 2666163  | A small portion of possible memory leak introduced.                                                                                                    |
| 2664825  | Disk group import fails when disk contains no valid UDID<br>tag on config copy and config copy is disabled.                                                        |
| 2660151  | The vxconfigd daemon is generating a series of LVM<br>header messages for devices (CLONES/replicated devices).<br>Secondary EMC MirrorView LUNS in an error state. |
| 2657797  | Starting 32TB RAID5 volume fails with V-5-1-10128<br>Unexpected kernel error in configuration update.                                                              |

Table 1-8 Veritas Volume Manager fixed issues *(continued)*

| Incident | <b>Description</b>                                                                                                    |  |
|----------|----------------------------------------------------------------------------------------------------|--|
| 2656803  | Race between vxnetd start and stop operations causes<br>panic.                                                                                           |  |
| 2652485  | Inactive snapshot LUNs cause trespassing.                                                                                                    |  |
| 2648176  | Performance difference on Master versus Slave during<br>recovery with Data Change Object (DCO).                                                          |  |
| 2647795  | Intermittent data corruption after a vxassist move<br>operation.                                                                                         |  |
| 2645196  | Campus Cluster + Hot Relocation: When a disk failure is<br>detected, the associated disks for that site are detached and<br>ALL disks as marked as RLOC. |  |
| 2644248  | The vxunroot command fails as root partition "logvol"<br>mounted on /var/log.                                                                            |  |
| 2643634  | Message enhancement for a mixed (non-cloned and cloned)<br>disk group import.                                                                            |  |
| 2627126  | Lots of I/Os and paths are stuck in dmp_delayq and<br>dmp_path_delayq respectively. DMP daemon did not wake<br>up to process them.                       |  |
| 2626741  | Using vxassist -o ordered and mediatype: hdd<br>options together do not work as expected.                                                                |  |
| 2626199  | The vxdmpadm list dmpnode printing incorrect path<br>type.                                                                                               |  |
| 2623182  | vxvm-boot not cleaning up /tmp/vx.*directories<br>whenever system reboot is done for Linux environment.                                                  |  |
| 2621465  | When detached disk after connectivity restoration is tried<br>to reattach gives 'Tagid conflict' error.                                                  |  |
| 2620556  | IO hung after SRL overflow.                                                                                                    |  |
| 2620555  | IO hang due to SRL overflow & CVM reconfig.                                                                                                    |  |
| 2612301  | Upgrading kernel on encapsulated boot disk not working<br>as documented.                                                                                 |  |
| 2608849  | VVR Logowner local I/O starved with heavy I/O load from<br>Logclient.                                                                                    |  |

Table 1-8 Veritas Volume Manager fixed issues *(continued)*

| Incident | <b>Description</b>                                                                                                 |
|----------|----------------------------------------------------------------------------------------------------|
| 2607706  | Encapsulation of a multi-pathed root disk fails if the<br>dmpnode name and any of its path names are not the same. |
| 2580393  | Removal of SAN storage cable on any node brings Oracle<br>Application Groups down on all nodes.                    |
| 2576602  | The vxdg listtag command should give error message<br>and display correct usage when executed with wrong syntax.   |
| 2566174  | Null pointer dereference in volcvm msg rel gslock().                                                               |
| 2564092  | Automate the LUN provisioning (addition) / removal steps<br>using vxdiskadm.                                       |
| 2556467  | DMP-ASM: disable all paths and reboot host cause<br>/etc/vx/.vxdmprawdev records to be lost.                       |
| 2553729  | Status of the EMC Clariion disk changed to "online<br>clone_disk" after upgrade.                                   |
| 2516584  | Startup scripts use 'quit' instead of 'exit', causing empty<br>directories in $/\text{tmp}$ .                      |
| 2486301  | "VXFS" RPM installation failed.                                                                                    |
| 2441283  | The vxsnap addmir command sometimes fails under<br>heavy I/O load.                                                 |
| 2427894  | Opaque disk support for VIS appliance.                                                                             |
| 2249445  | Develop a tool to get the disk-related attributes like<br>geometry, label, media capacity, partition info etc.     |
| 2240056  | The vxdg move transaction not completing and backups<br>fail.                                                      |
| 2227678  | The second rlink gets detached and does not connect back<br>when overflowed in a multiple-secondaries environment. |
| 2149922  | When importing a disk group, record the event in the<br>/var/adm/messages (syslog) file.                           |
| 1675482  | The vxdg list <i>dgname</i> command gives error 'state=new<br>failed'.                                             |
| 1533134  | DMP: depreciated SCSI $i$ oct $l$ use sg io type of error.                                                         |

Table 1-8 Veritas Volume Manager fixed issues *(continued)*

## Veritas Volume Manager: Issues fixed in 6.0 RP1

This section describes the incidents that are fixed in Veritas Volume Manager in 6.0 RP1.

| <b>Fixed</b><br><b>issues</b> | <b>Description</b>                                                                                                    |
|-------------------------------|----------------------------------------------------------------------------------------------------|
| 2674465                       | Data Corruption while adding/removing LUNs.                                                                                                    |
| 2666163                       | A small portion of possible memory leak introduced due to addition of<br>enhanced messages.                                                           |
| 2660151                       | vxconfigd is generating a series of LVM header messages for devices<br>(CLONES/replicated devices)Secondary EMC MirrorView LUNS in an error<br>state. |
| 2657797                       | Starting 32TB RAID5 volume fails with unexpected kernel error in<br>configuration update.                                                             |
| 2649958                       | vxdmpadm dumps core due to null pointer reference.                                                                                                    |
| 2647795                       | Intermittent data corruption after a vxassist move.                                                                                                   |
| 2629429                       | vxunroot does not set original menu.lst and fstab files, SUSE 10.0 NETAPP<br>FAS3000 ALUA SANBOOT.                                                    |
| 2627056                       | vxmake -g <dgname> -d <desc-file> fails with very large configuration<br/>due to memory leaks.</desc-file></dgname>                                   |
| 2626741                       | Using vxassist -o ordered and mediatype:hdd options together do not work<br>as expected.                                                              |
| 2621465                       | When detached disk after connectivity restoration is tried to reattach gives<br>'Tagid conflict' error.                                               |
| 2620556                       | I/O hung after SRL overflow.                                                                                                    |
| 2620555                       | I/O hang due to SRL overflow and CVM reconfig.                                                                                                    |
| 2610877                       | In cluster configuration dg activation can hang due to improper handling<br>of error codes.                                                           |
| 2610764                       | In cluster configuration i/o can hang on master node after storage is<br>removed.                                                                     |
| 2608849                       | Logowner local I/O starved with heavy I/O load from Logclient.                                                                                        |
| 2607519                       | Secondary master panics in case of reconfig during autosync.                                                                                          |

Table 1-9 Veritas Volume Manager 6.0 RP1 fixed issues

| <b>Fixed</b><br><i>issues</i> | <b>Description</b>                                                                                                    |
|-------------------------------|----------------------------------------------------------------------------------------------------|
| 2607293                       | Primary master panic'ed when user deleted frozen RVG.                                                                                   |
| 2605702                       | Bail out initialising disk with large sector size and its foreign device.                                                               |
| 2600863                       | vxtune doesn't accept tunables correctly in human readable format.                                                                      |
| 2591321                       | while upgrading dg version if rlink is not up-to-date the vxrvg command<br>shows error but dg version gets updated.                     |
| 2590183                       | write fails on volume on slave node after join which earlier had disks in<br>"Ifailed" state.                                           |
| 2576602                       | vxdg listtag should give error message and display correct usage when<br>executed with wrong syntax.                                    |
| 2575581                       | vxtune -r option is printing wrong tunable value.                                                                                       |
| 2574752                       | Support utility vxfmrmap (deprecating vxfmrshowmap) to display DCO map<br>contents and verification against possible state corruptions. |
| 2565569                       | read/seek i/o errors during init/define of nopriv slice.                                                                                |
| 2562416                       | vxconfigbackup throws script errors due to improper handling of arguments.                                                              |
| 2556467                       | disabling all paths and rebooting host causes/etc/vx/.vxdmprawdev record<br>loss.                                                       |
| 2535142                       | New crash was detected on RHEL6.1 during upgrade due to mod unload,<br>possibly of vxspec.                                              |
| 2530698                       | after "vxdg destroy" hung (for shared DG), all vxcommands hang on master.                                                               |
| 2527289                       | Both sites become detached after data/dco plex failue at each site, leading<br>to i/o cluster wide outage.                              |
| 2526498                       | Memory leaks seen in some I/O code path.                                                                                                |
| 2516584                       | startup scripts use 'quit' instead of 'exit', causing empty directories in /tmp.                                                        |
| 2402774                       | Install Upgrade: After upgrade to 6.0 encapsulated root disk is marked as<br>'clone disk'.                                              |
| 2348180                       | Failure during validating mirror name interface for linked mirror volume.                                                               |
| 2176084                       | Intermittent failure to start ESD on a node.                                                                                            |
| 1765916                       | Correcting World Writable and unapproved file permissions.                                                                              |

Table 1-9 Veritas Volume Manager 6.0 RP1 fixed issues *(continued)*

# LLT, GAB, and I/O fencing fixed issues

<span id="page-35-1"></span>[Table](#page-35-1) 1-10 lists the fixed issues for LLT, GAB, and I/O fencing.

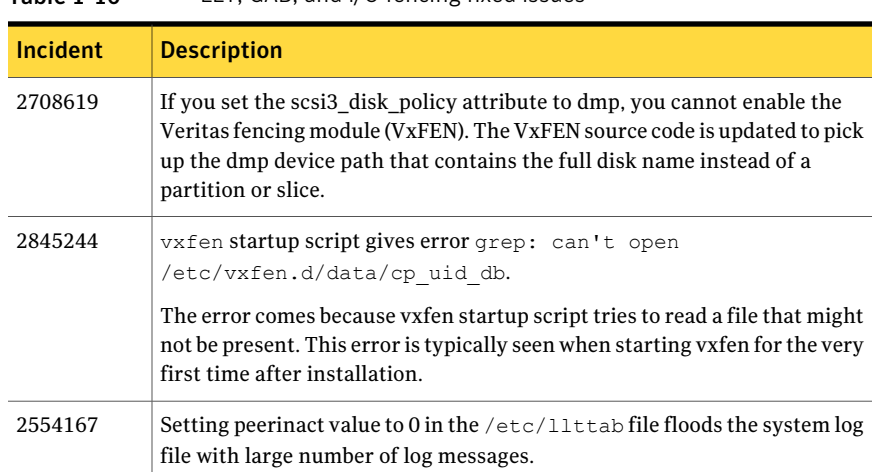

Table 1-10 LLT, GAB, and I/O fencing fixed issues

# Known issues

<span id="page-35-0"></span>This section covers the known issues in this release.

# Installation known issues

This section describes the known issues during installation and upgrade.

### Stopping the installer during an upgrade and then resuming the upgrade might freeze the service groups [2574731]

The service groups freeze due to upgrading using the product installer if you stopped the installer after the installer already stopped some of the processes and then resumed the upgrade.

Workaround: You must unfreeze the service groups manually after the upgrade completes.
#### To unfreeze the service groups manually

1 List all the frozen service groups

```
# hagrp -list Frozen=1
```
- 2 Unfreeze all the frozen service groups:
	- # **haconf -makerw**
	- # **hagrp -unfreeze** *service\_group* **-persistent**
	- # **haconf -dump -makero**

#### NetBackup 6.5 or older version is installed on a VxFS file system (2056282)

If you have NetBackup 6.5 or older version installed on a VxFS file system and before upgrading to Veritas Storage Foundation (SF) 6.0.1, if you unmount all VxFS file systems including the one that hosts the NetBackup binaries  $(y_{\text{usr}/\text{open}})$ , then while upgrading to SF 6.0.1, the installer fails to check if NetBackup is installed on the same machine and uninstalls the shared infrastructure RPMs VRTSpbx, VRTSat, and VRTSicsco. This causes NetBackup to stop working.

**Workaround:** Before you unmount the VxFS file system that hosts NetBackup, copy the /usr/openv/netbackup/bin/version file and

/usr/openv/netbackup/version file to the /tmp directory. If you have clustered NetBackup installed, you must also copy the

/usr/openv/netbackup/bin/cluster/NBU\_RSP file to the /tmp directory. After you unmount the NetBackup file system, manually copy these two version files from  $/\text{tmp}$  to their original directories. If you have clustered NetBackup installed, you must also copy the /usr/openv/netbackup/bin/cluster/NBU\_RSP file from /tmp to its original directory.

If the version files' directories do not exist, create the directories:

```
# mkdir -p /usr/openv/netbackup/bin
# mkdir -p /usr/openv/netbackup/bin
```
Run the installer to finish the upgrade process. After upgrade process completes, remove the two version files and their directories.

If your system is already affected by this issue, then you must manually install the VRTSpbx, VRTSat, and VRTSicsco RPMs after the upgrade process completes.

#### Error messages in syslog (1630188)

If you install or uninstall a product on a node, you may see the following warnings in syslog: /var/log/message. These warnings are harmless and can be ignored.

```
Jul 6 10:58:50 swlx62 setroubleshoot: SELinux is preventing the
semanage from using potentially mislabeled files
(/var/tmp/installer-200907061052eVe/install.swlx62.VRTSvxvm). For
complete SELinux messages. run sealert -l ed8978d1-0b1b-4c5b-a086-
67da2a651fb3
Jul 6 10:58:54 swlx62 setroubleshoot: SELinux is preventing the
semanage from using potentially mislabeled files
(/var/tmp/installer-200907061052eVe/install.swlx62.VRTSvxvm). For
complete SELinux messages. run sealert -l ed8978d1-0b1b-4c5b-a086-
67da2a651fb3
Jul 6 10:58:59 swlx62 setroubleshoot: SELinux is preventing the
restorecon from using potentially mislabeled files
```
#### Ignore certain errors after an operating system upgrade—after a product upgrade with encapsulated boot disks (2030970)

Ignore certain errors after an operating system upgrade after a product upgrade with encapsulated boot disks.

You can ignore the following errors after you upgrade the operating system after a product upgrade that occurred with an encapsulated boot disk. Examples of the errors follow:

The partioning on disk /dev/sda is not readable by The partioning tool parted, which is used to change the partition table. You can use the partitions on disk /dev/sda as they are. You can format them and assign mount points to them, but you cannot add, edit, resize, or remove partitions from that disk with this tool.

#### Or

Root device: /dev/vx/dsk/bootdg/rootvol (mounted on / as reiserfs) Module list: pilix mptspi qla2xxx silmage processor thermal fan reiserfs aedd (xennet xenblk)

Kernel image; /boot/vmlinuz-2.6.16.60-0.54.5-smp Initrd image: /boot/initrd-2.6.16.60-0.54.5-smp

The operating system upgrade is not failing. The error messages are harmless.

**Workaround:** Remove the /boot/vmlinuz.b4vxvm and /boot/initrd.b4vxvm files (from an un-encapsulated system) before the operating system upgrade.

# After a locale change restart the vxconfig daemon (2417547)

You need to restart the vxconfig daemon you change the locale of nodes that use it. The vxconfig daemon starts at boot. If you have changed locale, you need to restart the daemon.

**Workaround:** Refer to the *Veritas Storage Foundation Cluster File System High Availability Administrator's Guide* for the section, "vxconfigd daemon recovery."

### Upgrading from Veritas Storage Foundation 5.1 Service Pack 1 Rolling Patch 2 to 6.0.1 with rootability enabled fails (2581313)

Upgrading from Veritas Storage Foundation (SF) 5.1 Service Pack (SP) 1 Rolling Patch (RP) 2 to 6.0.1 while using an encapsulated root disk fails because the post installation scripts of Veritas Volume Manager (VxVM) are unable to start the initrd daemon.

**Workaround:** To upgrade from 5.1 SP1 RP2 to 6.0.1 while using an encapsulated root disk, you must reinstall the nash utility on the system prior to the upgrade.

#### To upgrade from 5.1 SP1 RP2 to 6.0.1 while using an encapsulated root disk

- 1 Encapsulate the root disk.
- 2 Reinstall the nash utility.
- 3 Upgrade to the SF 6.0.1 release.

#### During upgrade from 5.1SP1 to 6.0.1 with an encapsulated root disk, splitting the root mirror fails if the target disk group name is used by a deported disk group (2280560)

During an upgrade from SFHA 5.1 SP1 to SFHA 6.0.1 with an encapsulated root disk, splitting the root mirror fails if the target disk group name for the split operation is used by an existing deported disk group.

#### **Workaround:**

Specify a different disk group name as a target for the split operation.

## Web installer does not ask for authentication after the first session if the browser is still open (2509330)

If you install or configure SFHA and then close the Web installer, if you have other browser windows open, the Web installer does not ask for authentication in the subsequent sessions. Since there is no option to log out of the Web installer, the session remains open as long as the browser is open on the system.

**Workaround:** Make sure that all browser windows are closed to end the browser session and subsequently log in again.

### After finishing a kernel upgrade on a master node the cvm group on a slave node does not come online (2439439)

After successfully finishing a kernel upgrade on one node, the cvm group does not come online on the second node.

**Workaround:** Check that your cluster is notin a jeopardy state before you perform a rolling upgrade.

#### Stopping the Web installer causes Device Busy error messages (2633924)

If you start the Web installer, and then perform an operation (such as prechecking, configuring, or uninstalling), you may get an error message saying the device is busy.

**Workaround:** Do one of the following:

- Kill the start.pl process.
- Start the webinstaller again. On the first Web page you see that the session is still active. Either take over this session and finish it or terminate it directly.

#### After finishing a kernel upgrade on a master node the cvm group on a slave node does not come online (2439439)

After successfully finishing a kernel upgrade on one node, the cvm group does not come online on the second node.

Workaround: Check that your cluster is not in a jeopardy state before you perform a rolling upgrade.

#### After upgrade from VxVM version 6.0 with an encapsulated boot disk, the system fails to boot (2750782)

On Red Hat Enterprise Linux 6 (RHEL6), during the Veritas Volume Manager (VxVM) upgrade from 6.0 to higher version, the RPM runs the installation scripts of the VxVM higher version first.Then the uninstallation scripts of the VxVM 6.0 version. Due to a defectin the 6.0 uninstallation script, it corrupts the file installed by the higher version. This leads to boot failure.

#### **Workaround:**

- 1 Unroot the encapsulated root disk.
- 2 Uninstall VRTSvxvm (6.0) package.
- **3** Install VRTSVXVm of higher version (above 6.0).

#### Erroneous resstatechange trigger warning

You may encounter the following warning when you restart resources:

CPI WARNING V-9-40-4317 The installer has detected that resstatechange trigger is configured by setting TriggerResStateChange attributes.

#### Workaround:

In future releases, the resstatechange trigger will not be invoked when a resource is restarted. Instead, the resrestart trigger will be invoked if you set the TriggerResRestart attribute. The resrestart trigger is available in the current release. Refer to the VCS documentation for details.

## The uninstaller does not remove all scripts (2696033)

After removing SFHA, some of the RC scripts remain in the  $/etc/rc<sup>*</sup>$ .d/ folder. This is due to an issue with the chkconfig rpm in RHEL6 and updates. You can manually remove the scripts from the /etc/rc\*.d/ folder after removing the VxVM packages.

Workaround:

Install the chkconfig-1.3.49.3-1 chkconfig rpm from the RedHat portal. Refer to the following links:

<http://grokbase.com/t/centos/centos/117pfhe4zz/centos-6-0-chkconfig-strange-behavior>

<http://rhn.redhat.com/errata/RHBA-2012-0415.html>

### Veritas File System modules may fail to unload if SmartMove is enabled and a break-off snapshot volume has been reattached (2851403)

The Veritas File System modules, vxportal and vxfs, may fail to unload if SmartMove is enabled and a break-off snapshot volume is reattached. Reattaching the snapshot causes an extra reference count to the vxportal module, which causes the module unload operation to fail.

#### **Workaround:**

Manually unload the Veritas Volume Manager modules (vxspec, vxio, vxdmp) before unloading the vxportal module. This decrements the reference count of the vxportal module.

### Perl module error on completion of SFHA installation (2879417)

When you install, configure, or uninstall SFHA, the installer prompts you to optionally upload installation logs to the Symantec Web site. If the installer encounters connectivity problems, you may see an error similar to the following:

Status read failed: Connection reset by peer at <midia\_path>/../perl/lib/5.14.2/Net/HTTP/Methods.pm line 269.

#### **Workaround:**

Ignore this error. It is harmless.

# LLT known issues

This section covers the known issues related to LLT in this release.

### LLT connections are not formed when a vlan is configured on a NIC (2484856)

LLT connections are not formed when a vlan is configured on a NIC that is already used to configure an LLT link.

**Workaround:** Do not specify the MAC address of a NIC in the littab file while configuring LLT if you wantto configure a vlan later.If you have already specified the MAC address of a NIC, then delete the MAC address from the  $\text{lltab}$  file, and update the file before you restart LLT.

### LLT port stats sometimes shows recvcnt larger than recvbytes (1907228)

With each received packet, LLT increments the following variables:

- recvcnt (increment by one for every packet)
- recvbytes (increment by size of packet for every packet)

Both these variables are integers. With constant traffic, recvbytes hits and rolls over MAX\_INT quickly. This can cause the value of recvbytes to be less than the value of recvcnt.

This does not impact the LLT functionality.

#### LLT may incorrectly declare port-level connection for nodes in large cluster configurations [1810217]

When ports get registered and unregistered frequently on the nodes of the cluster, LLT may declare that a port-level connection exists with another peer node. This occurs in some corner cases even though a port is not even registered on the peer node.

# LLT may fail to detect when bonded NICs come up (2604437)

When LLT is configured over a bonded NIC and that bonded NIC is DOWN with the ifconfig command, LLT marks the corresponding link down.Whenthe bonded NIC is UP again using the  $ifconfig$  command, LLT fails to detect this change and marks the link up.

**Workaround:** Close all the ports and restart LLT, then open the ports again.

### Cannot use CPI response files to add nodes to a cluster that is using LLT over UDP (2869763)

When you run the addnode -responsefile command, if the cluster is using LLT over UDP, then the /etc/llttab file generated on new nodes is not correct. So, the procedure fails and you cannot add nodes to a cluster using CPI response files.

Workaround: None

## GAB known issues

This section covers the known issues related to GAB in this release.

#### While deinitializing GAB client, "gabdebug -R GabTestDriver" command logs refcount value 2 (2536373)

After you unregister the gtx port with -nodeinit option, the gabconfig  $-c$ command shows refcount as 1. But when forceful deinit option (gabdebug -R GabTestDriver) is run to deinitialize GAB client, then a message similar to the following is logged.

```
GAB INFO V-15-1-20239
Client GabTestDriver with refcount 2 forcibly deinited on user request
```
The refcount value is incremented by 1 internally. However, the refcount value is shown as 2 which conflicts with the gabconfig  $-c$  command output.

**Workaround:** There is no workaround for this issue.

## Cluster panics during reconfiguration (2590413)

While a cluster is reconfiguring, GAB broadcast protocol encounters a race condition in the sequence request path. This condition occurs in an extremely narrow window which eventually causes the GAB master to panic.

**Workaround:** There is no workaround for this issue.

# I/O fencing known issues

This section covers the known issues related to I/O fencing in this release.

# CP server repetitively logs unavailable IP addresses (2530864)

If coordination point server (CP server) fails to listen on any of the IP addresses that are mentioned in the  $v_{XCPS}$ . confile or that are dynamically added using the command line, then CP server logs an error at regular intervals to indicate the failure. The logging continues until the IP address is bound to successfully.

```
CPS ERROR V-97-51-103 Could not create socket for host
10.209.79.60 on port 14250
CPS ERROR V-97-1400-791 Coordination point server could not
open listening port = [10.209.79.60]:14250
Check if port is already in use.
```
**Workaround:** Remove the offending IP address from the listening IP addresses list using the  $rm$  port action of the cpsadm command.

See the *Veritas Storage Foundation and High Availability Administrator's Guide* for more details.

## Fencing port b is visible for few seconds even if cluster nodes have not registered with CP server (2415619)

Even if the cluster nodes have no registration on the CP server and if you provide coordination point server (CP server) information in the  $v$ xfenmode file of the cluster nodes, and then start fencing, the fencing port b is visible for a few seconds and then disappears.

**Workaround:** Manually add the cluster information to the CP server to resolve this issue. Alternatively, you can use installer as the installer adds cluster information to the CP server during configuration.

## The cpsadm command fails if LLT is not configured on the application cluster (2583685)

The cpsadm command fails to communicate with the coordination point server (CP server) if LLT is not configured on the application cluster node where you run the cpsadm command. You may see errors similar to the following:

```
# cpsadm -s 10.209.125.200 -a ping_cps
CPS ERROR V-97-1400-729 Please ensure a valid nodeid using
environment variable
CPS_NODEID
CPS ERROR V-97-1400-777 Client unable to communicate with CPS.
```
However, if you run the cpsadm command on the CP server, this issue does not arise even if LLT is not configured on the node that hosts CP server. The  $c$  psadm command on the CP server node always assumes the LLT node ID as 0 if LLT is not configured.

According to the protocol between the CP server and the application cluster, when you run the cpsadm on an application cluster node, cpsadm needs to send the LLT node ID ofthe local node to the CP server. Butif LLT is unconfigured temporarily, or if the node is a single-node VCS configuration where LLT is not configured, then the cpsadm command cannot retrieve the LLT node ID. In such situations, the cpsadm command fails.

Workaround: Set the value of the CPS\_NODEID environment variable to 255. The cpsadm command reads the CPS\_NODEID variable and proceeds if the command is unable to get LLT node ID from LLT.

#### In absence of cluster details in CP server, VxFEN fails with pre-existing split-brain message (2433060)

When you start server-based I/O fencing, the node may not join the cluster and prints error messages in logs similar to the following:

```
In the /var/VRTSvcs/log/vxfen/vxfen.log file:
```

```
VXFEN vxfenconfig ERROR V-11-2-1043
Detected a preexisting split brain. Unable to join cluster.
```
In the /var/VRTSvcs/log/vxfen/vxfen.log file:

```
operation failed.
CPS ERROR V-97-1400-446 Un-authorized user cpsclient@sys1,
domaintype vx; not allowing action
```
The  $v$ <sub>xfend</sub> daemon on the application cluster queries the coordination point server (CP server) to check if the cluster members as seen in the GAB membership are registered with the CP server. If the application cluster fails to contact the CP server due to some reason, then fencing cannot determine the registrations on the CP server and conservatively assumes a pre-existing split-brain.

**Workaround:** Before you attempt to start VxFEN on the application cluster, ensure that the cluster details such as cluster name, UUID, nodes, and privileges are added to the CP server.

### The vxfenswap utility does not detect failure of coordination points validation due to an RSH limitation (2531561)

The vxfenswap utility runs the vxfenconfig  $-\circ$  modify command over RSH or SSH on each cluster node for validation of coordination points. If you run the vxfenswap command using RSH (with the -n option), then RSH does not detect the failure of validation of coordination points on a node. From this point, vxfenswap proceeds as if the validation was successful on all the nodes. But, it fails at a later stage when it tries to commit the new coordination points to the VxFEN driver.After the failure, it rolls back the entire operation, and exits cleanly with a non-zero error code. If you run  $v \times f$  enswap using SSH (without the  $-n$  option), then SSH detects the failure of validation of coordination of points correctly and rolls back the entire operation immediately.

**Workaround:** Use the vxfenswap utility with SSH (without the -n option).

#### Fencing does not come up on one of the nodes after a reboot (2573599)

If VxFEN unconfiguration has not finished its processing in the kernel and in the meantime if you attempt to start VxFEN, you may see the following error in the /var/VRTSvcs/log/vxfen/vxfen.log file:

VXFEN vxfenconfig ERROR V-11-2-1007 Vxfen already configured

However, the output of the gabconfig -a command does not list port b. The vxfenadm -d command displays the following error:

VXFEN vxfenadm ERROR V-11-2-1115 Local node is not a member of cluster!

**Workaround:** Start VxFEN again after some time.

### Server-based fencing comes up incorrectly if default port is not mentioned (2403453)

When you configure fencing in customized mode and do no provide default port, fencing comes up. However, the  $vxfenconfiq -1$  command output does not list the port numbers.

**Workaround:** Retain the "port=<port\_value>" setting in the /etc/vxfenmode file, when using customized fencing with atleast one CP server. The default port value is 14250.

### Secure CP server does not connect from localhost using 127.0.0.1 as the IP address (2554981)

The cpsadm command does not connect to the secure CP server on the localhost using 127.0.0.1 as the IP address

**Workaround:** Connect the secure CP server using any of the virtual IPs that is configured with the CP server and is plumbed on the local node.

# Unable to customize the 30-second duration (2551621)

When the vxcpserv process is not able to bind to an IP address during startup, it attempts to bind to that IP address at an interval of 30 seconds. This interval is not configurable.

**Workaround:** There is no workaround for this issue.

## NIC resource gets created with incorrect name while configuring CPSSG with the configure\_cps.pl script(2585229)

The name of the NIC resource created by the  $\text{configure}$  cps.pl script does not come out correct when, for example, m<sup>th</sup> VIP is mapped to n<sup>th</sup> NIC and every m is not equal to n. In this case, although CPSSG continues to function without any problem, when you unconfigure CPSSG using configure cps.pl, it fails.

**Workaround:** To unconfigure CPSSG, you must remove the CPSSG configuration from the VCS configuration.

## The cpsadm command fails after upgrading CP server to 6.0 or above in secure mode (2846727)

The cpsadm command may fail after you upgrade coordination point server (CP server) to 6.0 in secure mode. If the old VRTSat RPM is not removed from the system, the cpsadm command loads the old security libraries present on the system. As the installer runs the  $\epsilon_{\text{psadm}}$  command on the CP server to add or upgrade the SFHA cluster (application cluster), the installer also fails.

Workaround: Perform the following procedure on all of the nodes of the CP server.

#### To resolve this issue

- 1 Rename cpsadm to cpsadmbin:
	- # **mv /opt/VRTScps/bin/cpsadm /opt/VRTScps/bin/cpsadmbin**
- 2 Create a file /opt/VRTScps/bin/cpsadm with the following content:

```
#!/bin/sh
EAT_USE_LIBPATH="/opt/VRTScps/lib"
export EAT_USE_LIBPATH
/opt/VRTScps/bin/cpsadmbin "$@"
```
3 Change the permissions of the new file to 775:

```
# chmod 755 /opt/VRTScps/bin/cpsadm
```
#### Server-based fencing may fail to start after reinstalling the stack (2802682)

Server-based fencing may fail to start if you use the existing configuration files after reinstalling the stack.

#### **Workaround:**

After reinstalling the stack, add the client cluster information on the coordination point server because the client cluster information is removed when the stack is uninstalled. For more details, see the Setting up server-based I/O Fencing manually section in the Veritas Storage Foundation and High Availability Installation Guide. Alternatively, you can manually modify the /etc/vxfenmode file and the main.cf file to start fencing in disable mode and then configure fencing.

#### Common productinstaller cannot setup trust between a client system on release version 5.1SP1 and a server on release version 6.0 or later (2824472)

The issue exists because the 5.1SP1 release version does not support separate directories for truststores. But, release version 6.0 and later support separate directories for truststores. So, because of this mismatch in support for truststores, you cannot set up trust between client systems and servers.

Workaround: Set up trust manually between the coordination point server and client systems using the cpsat or vcsat command. Now, the servers and client systems can communicate in secure mode.

#### Hostname and username are case sensitive in CP server (2846392)

The hostname and username on the CP server are case sensitive. The hostname and username used by fencing to communicate with CP server must be in same case as present in CP server database, else fencing fails to start.

Workaround: Make sure thatthe same case is used in the hostname and username on the CP server.

### Virtual machine may return the not-responding state when the storage domain is inactive and the data center is down (2747177)

In a Red Hat Enterprise Virtualization Environment, if the storage domain is in an inactive state and the data center is in down state, the virtual machine may return a not-responding state and the KVMGuest resource in OFFLINE state.

Workaround: To resolve this issue:

- 1 Activate the storage domain in RHEV-M.
- 2 Check that the data center is in the up state.

### Fencing may show the RFSM state as replaying for some nodes in the cluster (2555191)

Fencing based on coordination point clients in Campus cluster environment may show the RFSM state as replaying for some nodes in the cluster.

#### **Workaround:**

Restart fencing on the node that shows RFSM state as replaying.

## Cannot run the vxfentsthdw utility directly from the install media if VRTSvxfen package is not installed on the system (2858190)

If VRTSvxfen package is not installed on the system, then certain script files that are needed for the vxfentsthdw utility to function are not available. So, without the VRTSvxfen package installed on the system you cannot run the utility from the install media.

Workaround: Install VRTSvxfen package, then run the utility from either the install media or from the /opt/VRTSvcs/vxfen/bin/ location.

## CoordPoint agent does not report the addition of new disks to a Coordinator disk group [2727672]

The LevelTwo monitoring of the CoordPoint agent does not report a fault even if the constituent of a coordinator disk group changes due to addition of new disks in the cooridnator disk group

Workaround: There is no workaround for this issue.

## Coordination point server-based fencing may fail if it is configured on 5.1SP1RP1 using 6.0.1 coordination point servers (2824472)

The 5.1SP1 installer (CPI) cannot set up trust between a 5.1SP1 client and a 6.0 or later server, because there are no separate directories for truststores in the 5.1SP1. When trust cannot be setup, the 5.1SP1 installer cannot configure 5.1SP1 clients to work with 6.0 or later CPS in secure mode.

#### **Workaround:**

Set up trust manually between the CPS and clients using the cpsat or the vcsat command. After that, CPS and client will be able to communicate properly in the secure mode.

#### vxfentsthdw utility fails to launch before you install the VRTSvxfen package (2858190)

Before you install the VRTSvxfen package, the file of /etc/vxfen.d/script/vxfen\_scriptlib.sh where stores the vxfentsthdw utility doesn't exist. In this case, the utility bails out.

#### **Workaround:**

Besides installing the VRTSvxfen package, run the vxfentsthdw utility directly from the installation DVD.

# Veritas Storage Foundation and High Availability known issues

This section describes the known issues in this release of Veritas Storage Foundation and High Availability (SFHA).

## NFS issues with VxFS Storage Checkpoints (1974020)

NFS clients mounting VxFS Storage Checkpoints that are NFS-exported by SFHA cluster nodes using a Virtual IP may receive the following error message upon Virtual IP failover:

Stale NFS file handle

This is a result of major numbers of VxFS Storage Checkpoints not necessarily being the same on all SFHA cluster nodes.

#### To resolve this issue

You can modify the Options attribute of the Share resource corresponding to the VxFS Storage Checkpoint and add the fsid share option to force the fsid of an NFS-exported VxFS Storage Checkpoint to remain the same on all cluster nodes.

See the exports(5) manual page for more information.

For example:

If share1 is the VCS Share resource corresponding to an NFS-exported VxFS Storage Checkpoint, then run the following commands:

```
# haconf -makerw
```

```
# hares -modify share1 Options "fsid=num"
```

```
# haconf -dump -makero
```
where *num* is any 32-bit number that is unique amongst all the exported file systems.

### Installer exits upgrade to 5.1 RP1 with Rolling Upgrade error message (1951825, 1997914)

Installer exits upgrade to 5.1 RP1 with Rolling Upgrade error message, if protocol version entries are present in /etc/gabtab and /etc/vxfenmode files. Installer program may exit with either one ofthe following error messages during upgrade from 5.1 to 5.1 RP1:

SF51 is installed. Rolling upgrade is only supported from 5.1 to higher version for the products

#### Or

To do rolling upgrade, VCS must be running on <node>.

**Workaround:** If the protocol version entries are present in /etc/gabtab and /etc/vxfenmode files, then installer detects it as Rolling Upgrade (RU). If you are not attempting RU, and doing full upgrade to 5.1 RP1, remove the protocol version entries from these two files for installer to proceed with regular upgrade.

### In an IPv6 environment, db2icrt and db2idrop commands return a segmentation fault error during instance creation and instance removal (1602444)

When using IBM DB2 db2icrt command to create a DB2 database instance on a pure IPv6 environment, the db2icrt command returns segmentation fault error message. For example:

```
$ /opt/ibm/db2/V9.5/instance/db2icrt -a server -u db2fen1 db2inst1
/opt/ibm/db2/V9.5/instance/db2iutil: line 4700: 26182 Segmentation fault
$ {DB2DIR?}/instance/db2isrv -addfcm -i ${INSTNAME?}
```
The db2idrop command also returns segmentation fault, but the instance is removed successfully after the  $db2idrop$  command is issued. For example:

```
$ /opt/ibm/db2/V9.5/instance/db2idrop db2inst1
/opt/ibm/db2/V9.5/instance/db2iutil: line 3599: 7350 Segmentation fault
$ {DB2DIR?}/instance/db2isrv -remove -s DB2_${INSTNAME?} 2> /dev/null
```
DBI1070I Program db2idrop completed successfully.

This happens on DB2 9.1, 9.5, and 9.7.

This issue has been identified as an IBM issue. Once IBM has fixed this issue,then IBM will provide a hotfix for this segmentation problem.

Atthis time, you can communicate in a dual-stack to avoid the segmentation fault error message until IBM provides a hotfix.

To communicate in a dual-stack environment

Add an IPv6 hostname as an IPv4 loopback address to the  $/etc$  hosts file. For example:

```
127.0.0.1 swlx20-v6
Or
127.0.0.1 swlx20-v6.punipv6.com
127.0.0.1 is the IPv4 loopback address.
```
swlx20-v6 and swlx20-v6.punipv6.com are the IPv6 hostnames.

#### Process start-up may hang during configuration using the installer (1678116)

After you have installed a Storage Foundation product, some Veritas Volume Manager processes may hang during the configuration phase.

**Workaround:** Kill the installation program, and rerun the configuration.

#### Oracle 11gR1 may not work on pure IPv6 environment (1819585)

There is problem running Oracle 11gR1 on a pure IPv6 environment.

Tools like dbca may hang during database creation.

**Workaround:** There is no workaround for this, as Oracle 11gR1 does not fully support pure IPv6 environment. Oracle 11gR2 release may work on a pure IPv6 enviroment, but it has not been tested or released yet.

## Not all the objects are visible in the VOM GUI (1821803)

After upgrading SF stack from 5.0MP3RP2 to 5.1, the volumes are not visible under the Volumes tab and the shared diskgroup is discovered as Private and Deported under the Disgroup tab in the SFM GUI.

#### **Workaround:**

To resolve this known issue

On each manage host where  $VRTSsfmh 2.1$  is installed, run:

```
# /opt/VRTSsfmh/adm/dclisetup.sh -U
```
## An error message is received when you perform off-host clone for RAC and the off-host node is not part of the CVM cluster (1834860)

There is a known issue when you try to perform an off-host clone for RAC and the off-host node is not part of the CVM cluster. You may receive a similar error message:

```
Cannot open file /etc/vx/vxdba/rac11g1/.DB_NAME
(No such file or directory).
SFORA vxreptadm ERROR V-81-8847 Cannot get filename from sid
for 'rac11g1', rc=-1.
SFORA vxreptadm ERROR V-81-6550 Could not connect to repository
database.
```
VxVM vxdg ERROR V-5-1-582 Disk group SNAP\_rac11dg1: No such disk group SFORA vxsnapadm ERROR V-81-5623 Could not get CVM information for SNAP\_rac11dg1. SFORA dbed vmclonedb ERROR V-81-5578 Import SNAP rac11dg1 failed.

**Workaround:** Currently there is no workaound for this known issue. However, if the off-host node is part of the CVM cluster, then off-host clone for RAC works fine.

Also the dbed vmclonedb command does not support LOCAL\_LISTENER and REMOTE\_LISTENER in the init.ora parameter file of the primary database.

### DB2 databases are not visible from the VOM Web console (1850100)

If you upgraded to SF 5.1, DB2 databases will be not visible from the VOM web console.

This will be fixed in the SF 5.1 Patch 1 release.

**Workaround:** Reinstall is required for VOM DB2-Hotfix (HF020008500-06.sfa), if the host is upgraded to SF 5.1. Use the deployment framework and reinstall the hotfix for DB2 (HF020008500-06.sfa) on the managed host.

#### To resolve this issue

- 1 In the Web GUI, go to **Settings** > **Deployment**.
- 2 Select **HF020008500-06 hotfix**.
- 3 Click **Install**.
- 4 Check the **force** option while reinstalling the hotfix.

## A volume's placement class tags are not visible in the Veritas Enterprise Administrator GUI when creating a dynamic storage tiering placement policy (1880081)

A volume's placement class tags are not visible in the Veritas Enterprise Administrator (VEA) GUI when you are creating a SmartTier placement policy if you do not tag the volume with the placement classes prior to constructing a volume set for the volume.

**Workaround:** To see the placement class tags in the VEA GUI, you must tag the volumes prior to constructing the volume set. If you already constructed the volume set before tagging the volumes, restart  $v_{\text{xxv}}$  to make the tags visible in the GUI.

# Veritas Volume Manager known issues

The following are the Veritas Volume Manager known issues for this release.

### Server panic after losing connectivity to the voting disk (2787766)

This issue occurs on  $A/P$  arrays. If the voting disk loses connectivty to the primary paths, DMP takes some time to analyze the error and fail over the paths. During this time, the cssd reports a timeout and panics. When using Oracle ASM over DMP devices, set the disktimeout parameter to an appropriate value. This parameter indicates the maximum time allowed for a voting file I/O to complete. If this time is exceeded, the voting disk is marked as offline.

The default of disktimeout is 200. If the value of the tunable is less that this value, reset the value to the default value.

#### **Workaround:**

To set the disktimeout to 200:

**\$CRS\_HOME/bin/crsctl set css disktimeout 200 [-force] test**

## Complete site is detached, if plex detach operation is performed even after site consistency off (2845383)

By design, you cannot detach the last plex of a site on a site consistent volume without detaching the complete site. By default, attempting to detach the last plex causes an error. If you use the force detach option, then the complete site is detached to ensure site consistency. This behavior is seen even if you turn off the site consistent flag if the allsites flag is on.

#### Cascaded failure of nodes with ioship enabled may cause the vxconfigd daemon to hang (2865771)

In a shared disk group environment with ioship enabled, the vxconfigd daemon may hang in certain cases. When the I/O is initiated from the slave node that has lost connectivity to the disks locally, the I/O is shipped to other nodes. If the node processing the shipped I/O also leaves the cluster shortly after the first node, and tries to rejoin the cluster as a slave, the cascaded failures may cause the  $v_x$ configd daemon to hang.

### Performance impact when a large number of disks are reconnected (2802698)

If the storage connectivity is lost to part of the storage, the disk group configuration copy is rebalanced to the disks that have connectivity. For example, if the storage for an entire enclosure is removed from a disk group with muliple enclosures. The rebalancing process takes time, during which time the  $v_{\text{X}}$ configd daemon is busy and does not respond to commands.

## Post encapsulation of the root disk, system comes back up after first reboot unencapsulated (2119038)

In some cases, after encapsulating the root disk and rebooting the system, it may come up without completing the encapsulation. This happens because the vxvm-reconfig startup script is unable to complete the encapsulation process.

#### Workaround

Reboot the system or run the following command.

```
# service vxvm-reconfig start
```
This will reboot the system and complete the remaining stages of encapsulation.

## Required attributes for Veritas Volume Manager (VxVM) devices to avoid boot failures (1411526)

To support iSCSI devices, Veritas Volume Manager (VxVM) does not start non-root devices until runlevel2. The boot process expects all local (non-NFS) mount points in the /etc/fstab file to be present at boot time. To avoid boot failures, all VxVM entries in the /etc/fstab file must have the \_netdev attribute, and must not have the fsck required flag set. These attributes enable VxVM to defer mounting of VxVM devices until after VxVM has started.

# vxrestored daemon fails to restore disabled paths (1663167)

The vxrestored daemon fails to restore disabled paths on RHEL 5 with direct attached disks.

#### **Workaround:**

Enable the mpt disable hotplug remove tunable so that path level failover and failback function properly on RHEL 5 machines with direct attached disks.

#### To enable the mpt\_disable\_hotplug\_remove tunable

1 Edit the /etc/modprobe.conffile and add the following line to the end of the file:

options mptsas mpt disable hotplug remove=0

2 Rebuild the initrd image:

```
# mkinitrd -f /boot/initrd-`uname -r`.img `uname -r`
```
3 Reboot the system.

#### System hangs or panics after disabling 3 of 4 arrayside ports (1724260)

The system hangs or panics after you disable 3 of 4 arrayside ports.

#### **Workaround:**

This issue is fixed with a Novell patch for SLES 11 as indicated in Bugzilla ID 524347:

https://bugzilla.novell.com/show\_bug.cgi?id=524347

### Machine fails to boot after root disk encapsulation on servers with UEFI firmware (1842096)

Certain new servers in the market such as IBM x3650 M2, Dell PowerEdge T610, come with support for the UEFI firmware. UEFI supports booting from legacy MBR type disks with certain restrictions on the disk partitions. One of the restrictions is that each partition must not overlap with other partitions. During root disk encapsulation, it creates an overlapping partition that spans the public region of the root disk. If the check for overlapping partitions is not disabled from the UEFI firmware, then the machine fails to come up following the reboot initiated after running the commands to encapsulate the root disk.

#### **Workaround:**

The following workarounds have been tested and are recommended in a single-node environment.

For the IBM x3650 series servers, the UEFI firmware settings should be set to boot with the "Legacy Only" option.

For the Dell PowerEdge T610 system, set "Boot Mode" to "BIOS" from the "Boot Settings" menu.

### Veritas Volume Manager (VxVM) might report false serial split brain under certain scenarios (1834513)

VxVM might detect and report a false serial split brain when all of the following conditions are met:

- One or more arrays that provide the shared storage for the cluster are being powered off
- At the same time when the arrays are being powered off, an operation that requires an internal transaction is initiated (such as VxVM configuration commands)

In such a scenario, disk group import will fail with a split brain error and the vxsplitlines output will show 0 or 1 pools.

#### **Workaround:**

#### To recover from this situation

1 Retrieve the disk media identifier (dm\_id) from the configuration copy:

# **/etc/vx/diag.d/vxprivutil dumpconfig** *device-path*

The dm id is also the serial split brain id (ssbid)

- 2 Use the dm id in the following command to recover from the situation:
	- # **/etc/vx/diag.d/vxprivutil set** *device-path* **ssbid=***dm\_id*

## Root disk encapsulation issue (1603309)

Encapsulation of root disk willfail ifit has been assigned a customized name with vxdmpadm(1M) command. If you wish to encapsulate the root disk, make sure that you have not assigned a customized name to its corresponding DMP node.

See the vxdmpadm(1M) manual page.

See the "Setting customized names for DMP nodes" section of the *Veritas Storage Foundation Administrator's Guide*.

## VxVM starts before OS device scan is done (1635274)

While working with some arrays, VxVM may start before all devices are scanned by the OS. This slow OS device discovery may result in malfunctioning of VM, fencing and VCS due to partial disks seen by VxVM.

#### **Workaround:**

After the fabric discovery is finished, issue the vxdisk scandisks command to bring newly discovered devices into the VxVM configuration.

### The relayout operation fails when there are too many disks in the disk group. (2015135)

The attempted relayout operation on a disk group containing approximately more than 300 LUNs or disks may fail with the following error:

Cannot setup space

## Converting LVM volumes to VxVM volumes fails when multipathed storage devices are present (1471781, 1931727)

The vxvmconvert utility cannot convert LVM volumes to VxVM volumes when multipathed storage devices are present. This issue occurs with SLES 11 and RHEL5, due to changes in the LVM utilities. If multipathed devices are detected, the vxvmconvert utility exits with the following error:

```
vxvmconvert cannot convert multipathed devices on SLES11 systems.
... Exiting.
```
**Workaround:** There is no workaround for this issue.

## Co-existence check might fail for CDS disks (2214952)

InVeritasVolume Manager (VxVM) 5.1 SP1,VxVM introduces the ability to support Cross-platform Data Sharing (CDS) on disks larger than 1 TB. VxVM uses the SUN VTOC Table to initialize the cdsdisk layout on devices up to 1 TB. VxVM uses the GUID Partition Table (GPT) to initialize the cdsdisk layout on devices larger than 1 TB.

In layouts where SUN VTOC Table is used for initialization (typically, when the disk size has never exceeded 1 TB), the AIX co-existence label can be found at sector 7 and VxVM ID block (also known as HP co-existence label) can be found at sector 16.

In layouts where GPT is used for initialization (typically, when the disk size is currently greater than or had earlier exceeded 1 TB), the AIX co-existence label is placed at sector 55 and VxVM ID block (also known as HP co-existence label) is placed at sector 64. Consequently, AIX utilities would not be able to recognize a cdsdisk initialized using GPT to be a valid VxVM disk. Symantec is working with IBM and third party OEMs to enhance the co-existence check in these utilities.

**Workaround:** There is no workaround for this issue.

### Removing a volume from a thin LUN in an alternate boot disk group triggers disk reclamation (2080609)

If you remove a volume from an alternate boot disk group on a thin LUN, this operation triggers thin reclamation, which may remove information required for the disk to be bootable. This issue does not affect the current boot disk, since VxVM avoids performing a reclaim on disks under the bootdg.

**Workaround:** If you remove a volume or plex from an alternate boot disk group with the  $v \times u$  command, specify the  $-n$  option to avoid triggering thin reclamation. For example:

```
# vxedit -g diskgroup -rfn rm volumename
```
## I/O fails on some paths after array connectivity is restored, due to high restore daemon interval (2091619)

If a path loses connectivity to the array, the path is marked as suspected to fail and hence is not used for I/O. After the connectivity is restored, the restore daemon detects that the path is restored when the restore daemon probes the paths. The restore daemon makes the path available for I/O. The restore daemon probes the paths at the interval set with the tunable parameter dmp\_restore\_interval. If you set the dmp\_restore\_interval parameter to a high value, the paths are not available for I/O until the next interval.

## Changes in enclosure attributes are not persistent after an upgrade to VxVM 6.0.1 (2082414)

The Veritas Volume Manager (VxVM) 6.0.1 includes several array names that differ from the array names in releases prior to release 5.1SP1. Therefore, if you upgrade from a previous release to  $VxVM 6.0.1$ , changes in the enclosure attributes may not remain persistent. Any enclosure attribute set for these arrays may be reset to the default value after an upgrade to VxVM 6.0.1. Manually reconfigure the enclosure attributes to resolve the issue.

<span id="page-59-0"></span>[Table](#page-59-0) 1-11 shows the Hitachi arrays that have new array names.

| <b>Previous name</b> | New name      |
|----------------------|---------------|
| TagmaStore-USP       | Hitachi USP   |
| TagmaStore-NSC       | Hitachi NSC   |
| TagmaStoreUSPV       | Hitachi USP-V |

Table 1-11 Hitachi arrays with new array names

| <b>Previous name</b>          | New name                                                                                                    |
|-------------------------------|----------------------------------------------------------------------------------------------------|
| TagmaStoreUSPVM               | Hitachi USP-VM                                                                                                   |
| <new addition=""></new>       | Hitachi R700                                                                                                    |
| Hitachi AMS2300 Series arrays | New array names are based on the Model Number<br>8x. For example, AMS 100, AMS 2100,<br>AMS 2300, AMS 2500, etc. |

Table 1-11 Hitachi arrays with new array names *(continued)* 

In addition, the Array Support Library (ASL) for the enclosures XIV and 3PAR now converts the cabinet serial number that is reported from Hex to Decimal, to correspond with the value shown on the GUI. Because the cabinet serial number has changed, any enclosure attribute set for these arrays may be reset to the default value after an upgrade to VxVM 6.0.1. Manually reconfigure the enclosure attributes to resolve the issue.

The cabinet serial numbers are changed for the following enclosures:

- IBM XIV Series arrays
- 3PAR arrays

## DMP disables subpaths and initiates failover when an iSCSI link is failed and recovered within 5 seconds. (2100039)

When using iSCSI S/W initiator with an EMC CLARiiON array, iSCSI connection errors may cause DMP to disable subpaths and initiate failover. This situation occurs when an iSCSI link is failed and recovered within 5 seconds.

#### **Workaround:**

When using iSCSI S/W initiator with an EMC CLARiiON array, set the node.session.timeo.replacement\_timeoutiSCSItunable value to 40 secs or higher.

## DMP marks the subpaths as DISABLED while these subpaths are accessible from OS level (2037222)

For iSCSI devices on SLES 10 SP3, the DMP tunable parameter dmp\_fast\_recovery needs to be turned off.

```
# vxdmpadm settune dmp_fast_recovery=off
```
## DMP panics if a DDL device discovery is initiated immediately after loss of connectivity to the storage (2040929)

When using EMC Powerpath with VxVM 5.1SP1 on SLES11, set the fast io fail tmo on the HBA port to any non-zero value that is less than the dev\_loss\_tmo value so as to avoid a panic in case a DDL device discovery is initiated by the  $v_{\text{xdisk}}$ scandisks command or the vxdctl enable command immediately after loss of connectivity to the storage.

## Failback to primary paths does not occur if the node that initiated the failover leaves the cluster (1856723)

When CVM is configured on non-A/A storage, if a node loses access to the storage through all the primary paths, then all the nodes in the cluster switches to the secondary paths. If the node which raised the protocol leaves the cluster and if all the rest of the nodes in the cluster are seeing the primary paths as healthy, then failback to primary paths never happens.

## The vxdiskunsetup operation fails the first attempt on EMC PowerPath devices (2424845)

Performing vxdiskunsetup for the first time on EMC PowerPath devices displays an error "Internal Configuration daemon error : disk destroy failed."

**Workaround:**Retry vxdiskunsetup using the same command to resolve the issue.

#### Issues ifthe storage connectivity to data disks is lost on a CVM slave node while vxconfigd was not running on the node (2562889)

If storage connectivity to data disks is lost on a CVM slave node while vxconfigd was not running on the node, this may result in following issues when vxconfigd comes up on this node:

- The shared disk groups on the disconnected storage are marked as dgdisabled on the slave node only.
- The shared disk groups are available to rest of the cluster nodes but no transactions, such asVxVM configuration changes, are possible on any shared disk group.
- Attempts to deport such shared disk groups will fail.

#### **Work-arounds:**

Use one of the following work-arounds:

- Remove the faulty slave node out of CVM cluster, restore storage connectivity, and rejoin the node to the cluster.
- Restart vxconfigd on the CVM master node.

#### The vxcdsconvert utility is supported only on the master node (2616422)

The vxcdsconvert utility should be run only from the master node, not from the slave nodes of the cluster.

### Issues with the disk state on the CVM slave node when vxconfigd is restarted on all nodes (2615680)

When a CVM master node and a slave node have lost storage access, and vxconfigd is restarted on all nodes, the disk state on the CVM slave node shows as invalid.

#### **Workaround:**

#### To work around this issue

- 1 Restore storage connectivity.
- 2 Deport the disk group.
- 3 Import the disk group.

#### During system boot, some VxVM volumes fail to mount (2622979)

During system boot, some VxVM volumes that exist in the  $/etc/fstab$  file fail to mount with the following error messages:

```
# fsck
Checking all file systems.
  error on stat() /dev/vx/dsk//volume: No such
file or directory
```
The load order of kernel modules in Linux results in the VxFS file system driver loading late in the boot process. Since the driver is not loaded when the /etc/fstab file is read by the operating system, file systems of the type vxfs will not mount.

#### **Workaround:**

To resolve the failure to mount VxFS file systems at boot, specify additional options in the /etc/fstab file. These options allow the filesystems to mount later in the boot process. An example of an entry for a VxFS file system:

To resolve the issue, the fstab entry for VxVM data volumes should be as per following template:

/dev/vx/dsk/testdg/testvol /testmnt vxfs netdev 0 0

### Unable to upgrade the kernel on an encapsulated boot disk on SLES 11 (2612301)

Upgrading the kernel on an encapsulated boot disk does not work on SUSE Linux Enterprise Server (SLES) 11.

**Workaround**: Perform the following procedure on the system with the encapsulated root disk to upgrade the kernel.

#### To upgrade the kernel on a system with an encapsulated root disk

- 1 Unroot the encapsulated root disk:
	- # **/etc/vx/bin/vxunroot**
- 2 Upgrade the kernel:
	- # **rpm -Uvh Kernel-***upgrade\_version*
- 3 Reboot the system.
- 4 Re-encapsulated the root disk:
	- # **/etc/vx/bin/vxencap -c -g** *root\_diskgroup* **rootdisk=***root\_disk*

### Removing an array node from an IBM Storwize V7000 storage system also removes the controller (2816589)

When using an IBM Storwize V7000 storage system, after removing one array node, the corresponding controller is also removed.

**Workaround:** The following procedure resolves this issue.

#### To resolve this issue

**1** Set the iotimeout tunable to 600:

# **vxdmpadm setattr enclosure encl1 recoveryoption=throttle \ iotimeout=600**

2 After you re-add the SAN VC node, run the vxdctl enable command for Dynamic Multi-Pathing (DMP) to detect the added paths:

# **vxdctl enable**

## Upgrading from Veritas Storage Foundation and High Availability 5.x to 6.0.1 may fail for IBM XIV Series arrays (2863512)

Starting in the Veritas Storage Foundation and High Availability 5.1 SP1 release, the Array Support Library (ASL) for the IBM XIV enclosures converts the LUN Serial Number from Hexadecimal to Decimal. Because of this change, the enclosure names differ from releases prior to the 5.1 SP1 releases. When you upgrade Veritas Storage Foundation and High Availability from a release prior to that release to the current 6.0.1 release, XIV LUNs may go into an error state. Note that the latest RPs on 5.1/5.1SP1 are already modified to use the same logic for enclosure naming.

#### **Workaround:**

After the upgrade, run vxddladm assign names.

#### Cannot grow Veritas Volume Manager (VxVM) disk using the vxdisk resize command during Dynamic LUN Expansion operation (2064510)

The following error message is displayed during the Dynamic LUN Expansion operation of a LUN with the SIMPLE format:

```
VxVM vxdisk ERROR V-5-1-8643 Device <device name>: resize failed:
Invalid data in request
```
The  $vxdisk$  resize command keeps the cylinder size (number of the heads \* total number of the sectors per track) constant before and after the resize operation, unless the number of cylinders go beyond  $2^{\text{-}}16$ -1 (65535). Because of the VTOC limitation of storing geometry values only till  $2^{\text{-}}16$  -1, if the number of cylinders increases beyond the limit, vxdisk resize increases the cylinder size. If this happens, the private region will overlap with the public region data and corrupt the user data.

As a result of this LUN geometry change, VxVM is unable to complete  $v_{\text{xdisk}}$ resize on simple format disks. VxVM was not designed to handle such geometry changes during Dynamic LUN Expansion operations on simple disks.

#### **Workaround:**

The VxVM vxdisk resize command behaves differently depending on whether the disk is simple, sliced, or CDS format.

The problem shown above only occurs on simple disk configurations. As a result of this difference in behavior, if the geometry changes during a Dynamic LUN Expansion operation at the LUN level, you can convert the disk to a CDS format disk. Use the vxcdsconvert command on the disk. Then you can issue the vxdisk resize command.

See <http://www.symantec.com/docs/TECH136240> for more information.

### Continuous trespass loop when a Clariion LUN is mapped to a different host than its snapshot (2761567)

If a Clariion LUN is mapped to a different host than its snapshot, a trespass on one of them could cause a trespass on the other. This behavior could result in a loop for these LUNs, as DMP tries to fail back the LUNs if the primary paths are available.

#### **Workaround**

To avoid this issue, turn off the dmp\_monitor\_ownership tunable:

```
# vxdmpadm settune dmp_monitor_ownership=off
```
#### The vxrecover command does not handle RAID5 volumes correctly (2715124)

The vxrecover command calls the recovery process for the top-level volume, which internally takes care of recovering its subvolumes. The vxrecover command does not handle RAID5 volumes correctly. The recovery process fails to recover the subvolumes, which remain in the NEEDSYNC state.

#### **Workaround**:

Manually recover the RAID5 volumes using the  $v \times v \circ 1$  utility, as follows:

# **vxvol -g** *diskgroup* **resync** *volume*

## Plex synchronization is not completed after resuming synchronization on a new master when the original masterlost connectivity (2788077)

When you run vxrecover -o force, it recovers only one subvolume and it cannot detect that the rest of the volume needs recovery.

When you run the vxassist mirror command, you run the vxplex att command serially on each subvolume. If the failure happens before you start the attachoperation (need to mark the concerned plex as the attach operation is in progress), vxrecover will not redo the attach operation because it cannot find any record of the attach operation in progress.

#### **Workaround:**

Run the following command on each subvolume to manually recover the complete volume:

```
# usr/lib/vxvm/type/fsgen/vxplex -U fsgen -g diskgroup \
-o force useopt att volume plex
```
### In some cases with large LUN setup, the storage disappears after DMP device scan (2828328)

This issue is typically seen on a large LUN setup. In some cases, the storage disappears after the DMP device scan. The DMP device scan is generated with the vxdisk scandisks command or the vxdctl enable command. Even ifthe the OS command ioscan can discover devices, VxVM/DMP cannot.

#### **Workaround:**

Restarting the vxconfigd daemon on the affected node may resolve the issue. If that does not work, you must reboot the system.

## Diskgroup import of BCV luns using -o updateid and -ouseclonedev options is not supported if the diskgroup has mirrored volumes with DCO or has snapshots. (2831658)

VxVM uses guid stored in configuration to uniquely identify all objects. The DCO volume stores the guid of mirrors and snapshots. If the diskgroup is imported with -o updateid and -ouseclonedev, it changes the guid of objects in VxVM configuration database and the guids stored in DCO volume are not updated. So the operations involving DCO will not be able to find objects with the stored guid and this could lead to failure of certain operations involving DCO or could lead to unexpected behaviour.

#### **Workaround:**

No workaround available.

### A master node is not capable of doing recovery if it cannot access the disks belonging to any of the plexes of a volume (2764153)

A master node with missing disks is not capable of doing recovery, as it does not have access to the disks belonging to any of the plexes of a volume.

#### **Workaround:**

If other nodes have access to the storage, they can do the recovery. Switch the master role to some other node with better storage connectivity.

## CVM fails to start if the first node joining the cluster has no connectivity to the storage (2787713)

If the first node joining the cluster has no connectivity to disks, the import of shared disk groups fails. Other nodes that join the cluster later assume that the auto-import of disk groups is already done as part of the existing cluster processing.

#### **Workaround:**

Perform a master switch to the node that has connectivity to the disks. Then import the disk groups manually.

## Issue with a configuration with large number of disks when the joining node is missing disks (2869514)

In a configuration with large number of disks (more than 500) where the joining node is missing a few disks (for example. 100 disks), the node join time takes a long time. The joining node attempts to online all the disks as it searches for the missing disks on the node. When the disks are not found the REMOTE LMISSING disks are created on the joining node to complete the join process. This process is found to take time and in such cases the VCS resource online process can timeout.

#### **Workaround:**

- Connect the missing disks on the joining node.
- If the intention is to join with missing disks, the VCS timeout needs to be increased.

### After devices that are managed by EMC PowerPath lose access to storage, Veritas Volume Manager commands are delayed (2757198)

In an enviroment which includes devices that are managed by EMC PowerPath, a storage loss causes Veritas Volume Manager commands to be delayed. In the event of storage loss, VxVM sends SCSI inquiry from each LUN path to check the health of path, which are delayed by the presence of EMC PowerPath.

### Importing a disk group fails with incorrect error message (2149922)

Importing a disk group using clone disks fails with "wrong usage" or "invalid attribute" error. For example, the following command may show the error.

#### # **vxdg -o useclonedev=on import** *dgname*

This error message may display if the correct feature licenses are not installed.

#### **Workaround:**

Check that the Fast Mirror Resync and Disk Group Split and Join licenses are installed. If not, install the licenses.

### Dynamic LUNexpansion is not supported for EFI disks in simple or sliced formats (2836798)

Dynamic LUN expansion is not supported for EFI(Extensible Firmware Interface) disks in simple or sliced formats. It may lead to corruption. The recommended format is the Cross-platform Data Sharing (CDS) disk format.

#### **Workaround**:

Convert the disk format to CDS using the vxcdsconvert utility.

# Veritas File System known issues

This section describes the known issues in this release of Veritas File System (VxFS).

#### Taking a FileSnap overNFS multiple times with the same target name can result in the 'File exists' error (2353352)

The "File exists" error occurs as a result of the caching behavior of the NFS client. Because the link operation is successful, the NFS client assumes that a file with the specified target name, such as  $file2::snap:vsfs:,$  was created.. As a result, the NFS client caches a file with this name.

**Workaround:** Remove the target file after a snapshot is created. This forces the NFS client to remove the name from the cache. For example:

```
# ln file1 file2::snap:vxfs:
# rm file2::snap:vxfs:
```
### Enabling delayed allocation on a small file system sometimes disables the file system (2389318)

When you enable delayed allocation on a small file system, such as around 100 MB, the file system can get disabled. In this case, the following error message ,displays in the system console log:

```
mesg 001: V-2-1: vx_nospace - file_system file system full
(size block extent)
```
**Workaround:** Use the vxtunefs command to turn off delayed allocation for the file system.

### Delayed allocation sometimes gets turned off automatically when one of the volumes in a multi-volume file system nears 100% usage even if other volumes have free space (2438368)

Delayed allocation sometimes gets turned off automatically when one of the volumes in a multi-volume file system is nearing 100% usage even if other volumes in the file system have free space.

**Workaround:** After sufficient space is freed from the volume, delayed allocation automatically resumes.

## Task blocked messages display in the console for RHEL6 (2560357)

On RHEL6, the kernel occasionally displays messages in the console similar to the following example:

INFO: task seq:16957 blocked for more than 120 seconds.

These messages display because the task is blocked for a long time on sleep locks. However, the task is not hung and the messages can be safely ignored.

**Workaround:** You can disable these messages by using the following command:

# **echo 0 > /proc/sys/kernel/hung\_task\_timeout\_secs**

## Deduplication can fail with error 110 (2591473)

In some cases, data deduplication fails with a message similar to the following example:

Saving Status Node Type Filesystem --------------------------------------------------------------------- 00% FAILED node01 MANUAL /data/fs1 2011/10/26 01:38:58 End full scan with error

In addition, the deduplication log contains an error similar to the following example:

2011/10/26 01:35:09 DEDUP\_ERROR AddBlock failed. Error = 110

These errors indicate that the deduplication process is running low on space and needs more free space to complete.

**Workaround:** Make more space available on the file system.

## vxresize fails while shrinking a file system with the "blocks are currently in use" error (2437138)

The vxresize shrink operation may fail when active I/Os are in progress on the file system and the file system is being shrunk to a size closer to its current usage. You see a message similar to the following example:

```
UX:vxfs fsadm: ERROR: V-3-20343: cannot shrink /dev/vx/rdsk/dg1/vol1 -
blocks are currently in use.
VxVM vxresize ERROR V-5-1-7514 Problem running fsadm command for volume
vol1, in diskgroup dg1
```
**Workaround:** Rerun the shrink operation after stopping the I/Os.

### Severe impact in read performance (sequential and random) on compressed files compared to uncompressed files (2609152)

The read throughput is highly degraded for compressed files. The difference is seen for sequential I/O and random I/O. For sequential reads, the degrdataion is visbile even when the amount of data read compressed files is one-third of the uncompressed files (compression ratio).

**Workaround:** There is no workaround for this issue.

### Possible assertion failure in vx freeze block threads all() (2244932)

There is a possible assertion failure in the  $vx$  freeze block threads all() call when the pdir threshold tunable is set to 1.

**Workaround:** There is no workaround for this issue.

#### A mutex contention in vx\_worklist\_lk() can use up to 100% of a single CPU (2086902)

A mutex contention in the vx worklist  $lk()$  call can use up to 100% of a single CPU.

**Workaround:** There is no workaround for this issue.

## Replication known issues

This section describes the replication known issues in this release of Veritas Storage Foundation and High Availability.

#### vradmin syncvol command compatibility with IPv6 addresses (2075307)

The vradmin syncvol command does not work with the compressed form of IPv6 addresses if the target disk group and volume names are not specified.

**Workaround:**In IPv6 environments, if you run the vradmin syncvol command and identify the target host using the compressed form of the IPv6 address, then you also need to specify the target disk group and volume names.

## RVGPrimary agent operation to start replication between the original Primary and the bunkerfails during failback (2054804)

The RVGPrimary agent initiated operation to start replication between the original Primary and the bunker fails during failback – when migrating back to the original Primary after disaster recovery – with the error message:

```
VxVM VVR vxrlink ERROR V-5-1-5282 Error getting information from
remote host. Internal Error.
```
The issue applies to global clustering with a bunker configuration, where the bunker replication is configured using storage protocol. It occurs when the Primary comes back even before the bunker disk group is imported on the bunker host to initialize the bunker replay by the RVGPrimary agent in the Secondary cluster.

#### **Workaround:**
#### To resolve this issue

- 1 Before failback, make sure that bunker replay is either completed or aborted.
- 2 After failback, deport and import the bunker disk group on the original Primary.
- 3 Try the start replication operation from outside of VCS control.

### Bunkerreplay did not occur when the Application ServiceGroup was configured on some of the systems in the Primary cluster, and ClusterFailoverPolicy is set to "AUTO" (2047724)

The time that it takes for a global cluster to fail over an application service group can sometimes be smaller than the time that it takes for VVR to detect the configuration change associated with the primary fault. This can occur in a bunkered, globally clustered configuration when the value of the ClusterFailoverPolicy attribute is Auto and the AppGroup is configured on a subset of nodes of the primary cluster.

This causes the RVGPrimary online at the failover site to fail. The following messages appear in the VCS engine log:

RVGPrimary:RVGPrimary:online:Diskgroup bunkerdgname could not be imported on bunker host hostname. Operation failed with error 256 and message VxVM VVR vradmin ERROR V-5-52-901 NETWORK ERROR: Remote server unreachable... Timestamp VCS ERROR V-16-2-13066 (hostname) Agent is calling clean for resource(RVGPrimary) because the resource is not up even after online completed.

#### **Workaround:**

#### To resolve this issue

◆ When the configuration includes a bunker node, set the value of the OnlineRetryLimit attribute oftheRVGPrimary resource to a non-zero value.

### The RVGPrimary agent may fail to bring the application service group online on the new Primary site because of a previous primary-elect operation not being run or not completing successfully (2043831)

In a primary-elect configuration, the RVGPrimary agent may fail to bring the application service groups online on the new Primary site, due to the existence of previously-created instant snapshots. This may happen if you do not run the ElectPrimary command to elect the new Primary or if the previous ElectPrimary command did not complete successfully.

**Workaround:** Destroy the instant snapshots manually using the vxrvg  $-q$  dg -P *snap\_prefix* snapdestroy *rvg* command. Clear the application service group and bring it back online manually.

### A snapshot volume created on the Secondary, containing a VxFS file system may not mount in read-write mode and performing a read-write mount ofthe VxFS file systems on the new Primary after a global clustering site failover may fail (1558257)

#### **Issue 1:**

When the vradmin ibc command is used to take a snapshot of a replicated data volume containing a VxFS file system on the Secondary, mounting the snapshot volume in read-write mode may fail with the following error:

```
UX:vxfs mount: ERROR: V-3-21268: /dev/vx/dsk/dg/snapshot_volume
is corrupted. needs checking
```
This happens because the file system may not be quiesced before running the vradmin ibc command and therefore, the snapshot volume containing the file system may not be fully consistent.

#### **Issue 2:**

After a global clustering site failover, mounting a replicated data volume containing a VxFS file system on the new Primary site in read-write mode may fail with the following error:

```
UX:vxfs mount: ERROR: V-3-21268: /dev/vx/dsk/dg/data_volume
is corrupted. needs checking
```
This usually happens because the file system was not quiesced on the original Primary site prior to the global clustering site failover and therefore, the file systems on the new Primary site may not be fully consistent.

**Workaround:** The following workarounds resolve these issues.

For issue 1, run the fsck command on the snapshot volume on the Secondary, to restore the consistency of the file system residing on the snapshot.

For example:

#### # **fsck -t vxfs /dev/vx/dsk/***dg***/***snapshot\_volume*

For issue 2, run the  $f_{SCK}$  command on the replicated data volumes on the new Primary site, to restore the consistency of the file system residing on the data volume.

For example:

# **fsck -t vxfs /dev/vx/dsk/***dg***/***data\_volume*

### Running SUSE Linux and using Novell's YaST tool to configure an IPv6 address may result in an error (1679261)

When Novell's YaST tool is invoked to configure an IPv6 address on a different network interface and if:

- the host name, the DNS server name and domain name are specified to the YaST tool.
- IPv6 address is assigned by the Dynamic Host Configuration Protocol (DHCP).
- the "Write Hostname to /etc/hosts" option is selected (this is selected by default).

This results in the vradmin command returning the following error:

VxVM VVR vradmin ERROR V-5-52-488 RDS has configuration error related to the master and logowner.

This happens because the YaST tool can replace the /etc/hosts entry containing 127.0.0.2 from the IPv4 host name to the specified new IPv6 host name. For example:

127.0.0.2 v6hostname.space.ipv6.com v6hostname

**Workaround:** The following procedure resolves this issue.

#### To resolve this issue

- 1 Edit the /etc/hosts file to specify the correct IPv6 address.
- 2 Restart the vradmind daemon on all VVR hosts:

# **/etc/init.d/vras-vradmind.sh restart**

### In an IPv6-only environment RVG, data volumes or SRL names cannot contain a colon (1672410, 1672417, 1825031)

Issue: After upgrading VVR to an IPv6-only environment in 6.0 release, vradmin commands may not work when a colon is specified in the RVG, data volume(s) and/or SRL name. It is also possible that after upgrading VVR to an IPv6-only environment, vradmin createpri may dump core when provided with RVG, volume and/or SRL names containing a colon in it.

**Workaround:** Make sure that colons are not specified in the volume, SRL and RVG names in the VVR configuration

### While vradmin commands are running, vradmind may temporarily lose heart beats (2071568, 2275444)

This issue may occasionally occur when you use vradmin commands to administer VVR. While the  $v_{\text{radmin}}$  commands run,  $v_{\text{radmin}}$  may temporarily lose heartbeats, and the commands terminate with the following error message:

```
VxVM VVR vradmin ERROR V-5-52-803 Lost connection to host host;
terminating command execution.
```
#### **Workaround:**

#### To resolve this issue

1 Depending on the application I/O workload and network environment, uncomment and increase the value of the IPM\_HEARTBEAT\_TIMEOUT variable in the /etc/vx/vras/vras\_env on all the hosts of the RDS to a higher value. The following example increases the timeout value to 120 seconds.

```
export IPM_HEARTBEAT_TIMEOUT
IPM_HEARTBEAT_TIMEOUT=120
```
**2** Restart vradmind on all the hosts of the RDS to put the new IPM\_HEARTBEAT\_TIMEOUT value into affect. Enter the following on all the hosts of the RDS:

```
# /etc/init.d/vras-vradmind.sh restart
```
#### vxassist relayout removes the DCM (145413)

If you perform a relayout that adds a column to a striped volume that has a DCM, the DCM is removed. There is no message indicating that this has happened. To replace the DCM, enter the following:

```
#vxassist -g diskgroup addlog vol logtype=dcm
```
#### vxassist and vxresize operations do not work with layered volumes that are associated to an RVG (2162579)

This issue occurs when you try a resize operation on a volume that is associated to an RVG and has a striped-mirror layout.

#### **Workaround:**

#### To resize layered volumes that are associated to an RVG

- 1 Pause or stop the applications.
- 2 Wait for the RLINKs to be up to date. Enter the following:

# **vxrlink -g** *diskgroup* **status** *rlink*

3 Stop the affected RVG. Enter the following:

```
# vxrvg -g diskgroup stop rvg
```
4 Disassociate the volumes from the RVG. Enter the following:

# **vxvol -g** *diskgroup* **dis** *vol*

5 Resize the volumes. In this example, the volume is increased to 10 GB. Enter the following:

```
# vxassist -g diskgroup growto vol 10G
```
6 Associate the data volumes to the RVG. Enter the following:

# **vxvol -g** *diskgroup* **assoc** *rvg vol*

- 7 Start the RVG. Enter the following:
	- # **vxrvg -g** *diskgroup* **start** *rvg*
- 8 Resume or start the applications.

#### Creating a primary diskgroup fails if there is no extra LUN to mirror the data change map (2478684)

Creating a primary diskgroup fails if there is no extra LUN to mirror the data change map (DCM), even if you have enough disk space.

**Workaround:**Add a LUN to the diskgroup before creating the primary diskgroup.

#### vradmin verifydata operation fails when replicating between versions 5.1 and 6.0 (2360713)

When replicating in a cross-version VVR environment consisting of hosts running Storage Foundation 5.1 and hosts running Storage Foundation 6.0, the vradmin verifydata command fails with the following error:

VxVM VVR vxrsync ERROR V-5-52-2222 [from *host*]: VxVM in.vxrsyncd ERROR V-5-36-2125 Server volume access error during [assign volids] volume path: [/dev/vx/dsk/*dg*/*snapshot\_volume*] reason: [this could be because a target volume is disabled or an rlink associated with a target volume is not detached during sync operation].

#### **Workaround:** There are two workarounds for this issue.

- Upgrade the hosts running Storage Foundation 5.1 to Storage Foundation 5.1SP1 or later and re-run the vradmin verifydata command.
- Follow the offline verification procedure in the "Verifying the data on the Secondary" section of the *Veritas Storage Foundation and High Availability Solutions Replication Administrator's Guide*. This process requires ensuring that the secondary is up-to-date, pausing replication, and running the  $v_{\text{radmin}}$ syncrvg command with the -verify option.

#### Cannot relayout data volumes in an RVG from concat to striped-mirror (2129601)

This issue occurs when you try a relayout operation on a data volume which is associated to an RVG, and the target layout is a striped-mirror.

#### **Workaround:**

#### To relayout a data volume in an RVG from concat to striped-mirror

- 1 Pause or stop the applications.
- 2 Wait for the RLINKs to be up to date. Enter the following:

```
# vxrlink -g diskgroup status rlink
```
3 Stop the affected RVG. Enter the following:

```
# vxrvg -g diskgroup stop rvg
```
4 Disassociate the volumes from the RVG. Enter the following:

```
# vxvol -g diskgroup dis vol
```
5 Relayout the volumes to striped-mirror. Enter the following:

```
# vxassist -g diskgroup relayout vol layout=stripe-mirror
```
6 Associate the data volumes to the RVG. Enter the following:

```
# vxvol -g diskgroup assoc rvg vol
```
7 Start the RVG. Enter the following:

```
# vxrvg -g diskgroup start rvg
```
8 Resume or start the applications.

### vradmin verifydata may report differences in a cross-endian environment (2834424)

When replicating between two nodes in a cross-platform environment, and performing an autosync or replication, the vradmin verifydata command may report differences. This is due to different endianness between the platforms. However, the file system on the secondary node will be consistent and up to date.

### vradmin repstatus operation may display configuration error after cluster reconfiguration in a CVR environment (2779580)

In a CVR environment, if there is a cluster reconfiguration, the vradmin repstatus command may display the following error message:

No Primary RVG

The vradmin repstatus command functions normally on the Primary site.

**Workaround:** Restart the vradmind daemon on both the Primary and Secondary nodes.

### I/Ohangs on the primary node when running vxrvg snaprestore operation (2762147)

In a CVR environment, if a secondary node is set as the logowner for an RVG, issuing the vxrvq snaprestore command on the primary node may result in an I/O hang.

#### The vxrecover command does not automatically recoverlayered volumes in an RVG (2866299)

The vxrecover command calls the recovery process for the top-level volume, which internally takes care of recovering its subvolumes. The  $v_x$  recover command does not handle layered volumes correctly. The recovery process fails to recover the subvolumes, which remain in the NEEDSYNC state.

#### **Workaround**:

Manually recover the layered volumes using the  $v \times v \circ 1$  utility, as follows:

# **vxvol -g** *diskgroup* **resync** *volume*

# Veritas Storage Foundation for Databases (SFDB) tools known issues

The following are known issues in this release of Veritas Storage Foundation for Databases (SFDB) tools.

#### SFDB commands do not work in IPV6 environment (2619958)

In IPV6 environment, SFDB commands do not work for SFHA. There is no workaround at this point of time.

### Database Storage Checkpoint unmount may fail with device busy (2591463)

In some cases, when a database that is cloned using a Database Storage Checkpoint is shut down, an error similar to the following may occur:

```
SFAE Error:0457: Failed to unmount device
/dev/vx/dsk/datadg/datavol:Ckpt_1317707593_rw_1317708154.
Reason: VxFS returned error : umount: /tmp/clonedb/data: device is
busy
```
#### Workaround

As an Oracle user, force shut down the clone database if it is up and then retry the unmount operation.

#### Attempt to use SmartTier commands fails (2332973)

The attempts to run SmartTier commands such as dbdst preset policy ordbdst file move fail with the following error:

```
fsppadm: ERROR: V-3-26551: VxFS failure on low level mechanism
with message - Device or resource busy
```
This error occurs if a sub-file SmartTier command such as  $dbdst$  obj move has been previously run on the file system.

There is no workaround for this issue. You cannot use file-based SmartTier and sub-file SmartTier simultaneously.

### Attempt to use certain names for tiers results in error (2581390)

If you attempt to use certain names for tiers, the following error message is displayed:

SFORA dbdst\_classify ERROR V-81-6107 Invalid Classname BALANCE

This error occurs because the following names are reserved and are not permitted as tier names for SmartTier:

- BALANCE
- CHECKPOINT
- METADATA

#### Workaround

Use a name for SmartTier classes that is not a reserved name.

#### Clone operation failure might leave clone database in unexpected state (2512664)

Ifthe clone operation fails, it may leave the clone database in an unexpected state. Retrying the clone operation might not work.

#### **Workaround**

If retrying does not work, perform one the following actions depending on the point-in-time copy method you are using:

- For FlashSnap, resync the snapshot and try the clone operation again.
- For FileSnap and Database Storage Checkpoints, destroy the clone and create the clone again.
- For space-optimized snapshots, destroy the snapshot and create a new snapshot.

Contact Symantec support if retrying using the workaround does not succeed.

#### FlashSnap resync fails if there is an existing space-optimized snapshot (2479901)

If you try a FlashSnap resync operation when there is an existing space-optimized snapshot, the resync operation fails with the following error:

82 | Veritas Storage Foundation and High Availability Release Notes Known issues

```
Error: VxVM vxdg ERROR V-5-1-4597 vxdg join FS_oradg oradg failed
datavol snp : Record already exists in disk group
archvol snp : Record already exists in disk group
```
#### Workaround

Destroy the space-optimized snapshot first and then perform the FlashSnap resync operation.

#### Clone command fails if PFILE entries have their values spread across multiple lines (1922384)

If you have a log archive dest 1 in single line in the init.ora file, then dbed vmclonedb will work but dbed vmcloneb will fail if you put in multiple lines for log archive dest 1.

#### Workaround

There is no workaround for this issue.

### Clone command errors in a Data Guard environment using the MEMORY\_TARGET feature for Oracle 11g (1824713)

The dbed vmclonedb command displays errors when attempting to take a clone on a STANDBY database in a dataguard environment when you are using the MEMORY TARGET feature for Oracle 11g.

When you attempt to take a clone of a STANDBY database, the dbed vmclonedb displays the following error messages:

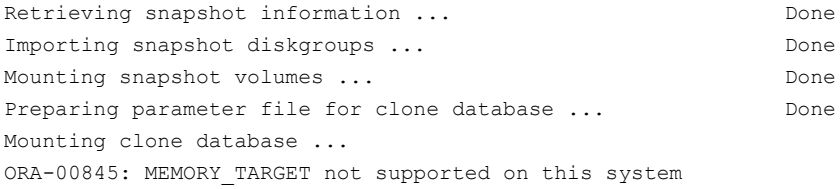

```
SFDB vxsfadm ERROR V-81-0612 Script
/opt/VRTSdbed/applications/oracle/flashsnap/pre_preclone.pl failed.
```
This is Oracle 11g-specific issue known regarding the MEMORY\_TARGET feature, and the issue has existed since the Oracle 11gr1 release. The MEMORY\_TARGET feature requires the  $/$ dev $/$ shm file system to be mounted and to have at least 1,660,944,384 bytes of available space. The issue occurs if the  $/$ dev $/$ shmfile system

is not mounted or if the file system is mounted but has available space that is less than the required minimum size.

#### Workaround

To avoid the issue, remount the /dev/shm file system with sufficient available space.

#### To remount the /dev/shm file system with sufficient available space

- 1 Shut down the database.
- 2 Unmount the  $/$ dev $/$ shm file system:

# **umount /dev/shm**

3 Mount the /dev/shm file system with the following options:

```
# mount -t tmpfs shmfs -o size=4096m /dev/shm
```
4 Start the database.

### Health check monitoring is not supported for Oracle database 11g R1 and 11g R2 [1985055]

Health check monitoring is not supported for Oracle database 11g R1 and 11g R2.

Workaround: Set MonitorOption attribute for Oracle resource to 0.

#### SFDB commands do not work with the ZHS16GBK character set (2715323)

SFDB commands do not work if the character set of the Oracle database is set to ZHS16GBK. This occurs because SFDB commands are not supported with multi-byte character sets except AL32UTF8 and ZHS16GBK is a multi-byte character set.

There is no workaround for this issue.

#### Clone fails with error "ORA-01513: invalid current time returned by operating system" with Oracle 11.2.0.3 (2804452)

While creating a clone database using any of the point-in-time copy services such as Flashsnap, SOS, Storage Checkpoint, or Filesnap, the clone fails. This problem appears to affect Oracle versions 11.2.0.2 as well as 11.2.0.3.

You might encounter an Oracle error such as the following:

```
/opt/VRTSdbed/bin/vxsfadm -s flashsnap -o clone
-a oracle -r dblxx64-16-v1 --flashsnap name TEST11 --clone path
/tmp/testRecoverdb --clone_name clone1
USERNAME: oragrid
STDOUT:
Retrieving snapshot information ... Done
Importing snapshot diskgroups ... Done
Mounting snapshot volumes ... Done
```

```
ORA-01513: invalid current time returned by operating system
```
This is a known Oracle bug documented in the following Oracle bug IDs:

- Bug 14102418: DATABASE DOESNT START DUE TO ORA-1513
- Bug 14036835: SEEING ORA-01513 INTERMITTENTLY

#### **Workaround:**

Retry the cloning operation until it succeeds.

#### Data population fails after datafile corruption, rollback, and restore of offline checkpoint (2869259)

Sometimes when a datafile gets corrupted below its reservation size, the rollback may not pass and the file may not be rolled back correctly.

There is no workround at this point of time.

#### **Checkpoint clone fails if the**  $\arctan$  $\log$  **destination is same** as the datafiles destination (2869266)

Checkpoint cloning fails if the  $\arctan \log \theta$  destination is the same as the datafiles destination. The error is similar to:

```
Use of uninitialized value $path in hash element
at /opt/VRTSdbed/lib/perl/DBED/CkptOracle.pm line 121.
Use of uninitialized value $path in concatenation (.) or string
at /opt/VRTSdbed/lib/perl/DBED/CkptOracle.pm line 124.
Use of uninitialized value $path in pattern match (m//)
at /opt/VRTSdbed/lib/perl/DBED/CkptOracle.pm line 126.
```
SFDB vxsfadm ERROR V-81-0564 Oracle returned error.

Reason: ORA-02236: invalid file name (DBD ERROR: error possibly near

<\*> indicator at char 172 in 'CREATE CONTROLFILE REUSE SET DATABASE 'TClone03' RESETLOGS NOARCHIVELOG

Workaround: For the 6.0.1 release, create distinct archive and datafile mounts for the checkpoint service.

### FileSnap detail listing does not display the details of a particular snap (2846382)

FileSnap does not support displaying a detailed listing of a snapshot or clone. FileSnap only supports displaying a summary of all the snapshots or clones. For example, for the CLI vxsfadm -s filesnap -a oracle --name=snap1 -o list, a summary listing all the snapshots is displayed, instead of a detailed listing of a particular snapshot.

Workaround: There is no workaround for this issue.

### Checkpoint clone fails in CFS environment if cloned using same checkpoint and same clone name on both nodes (2869268)

The Checkpoint clone of an oracle database fails in a CFS environment, if you create a clone with a clone name and checkpoint name same as another clone up on a different CFS node.

Workaround: There is no workaround. Create a clone with a different clone name.

### Very long off-host cloning times for large number of datafiles (2849540)

When cloning off-host in certain Oracle database configurations, particularly with several hundred datafiles, the cloning can take a very long time, upto an hour or more. This problem does not cause the cloning to fail. The problem applies to all services such as FlashSnap, Space-optimized snapshots, FileSnap, and Checkpoint.

Workaround: There is no workaround at this point of time.

### sfua\_rept\_migrate **fails after phased SFRAC upgrade from** 5.0MP3RP5 to 6.0.1 (2874322)

Command sfua rept migrate sometimes gives an error when upgrading to 6.0.1, and fails to unmount the repository volume. The error message is similar to:

```
# ./sfua rept migrate
Mounting SFUA Sybase ASA repository.
Unmounting SFUA Sybase ASA repository.
```
UX:vxfs umount: ERROR: V-3-26388: file system /rep has been mount locked SFORA sfua rept migrate ERROR V-81-5550 umount /dev/vx/dsk/repdg/repvol failed. SFORA sfua rept migrate ERROR V-81-9162 Failed to umount repository.

Workaround: The error does not hamper the upgrade. The repository migration works fine, but the old repository volume does not get unmounted. Unmount the mount using the manual option.

```
For example, use /opt/VRTS/bin/umount -o mntunlock=VCS /rep.
```
For more information, see [TECH64812](http://www.symantec.com/business/support/index?page=content&id=TECH64812).

# Software limitations

This section covers the software limitations of this release.

See the corresponding Release Notes for a complete list of software limitations related to that component or product.

See ["Documentation"](#page-93-0) on page 94.

# Veritas Volume Manager software limitations

The following are software limitations in this release of Veritas Volume Manager.

#### SFHA does not support thin reclamation of space on a linked mirror volume (2729563)

The thin reclamation feature does not support thin reclamation for a linked mirror volume.

#### Thin reclamation requests are not redirected even when the ioship policy is enabled (2755982)

Reclamation requests fail from nodes that do not have local connectivity to the disks, even when the ioship policy is enabled. Reclamation I/Os are not redirected to another node.

### Veritas Operations Manager does not support disk, disk group, and volume state information related to CVM I/O shipping feature (2781126)

The Veritas Operations Manager (VOM) does not support disk, disk group, and volume state information related to the I/O shipping feature introduced in this release of Cluster Volume Manager. New states such as lfailed, lmissing or LDISABLED are introduced when I/O shipping is active because of storage disconnectvity.

### DMP does not support devices in the same enclosure that are configured in different modes (2643506)

DMP does not support the configuration where two devices in the same enclosure are configured in different modes. For example, if one device is configured as ALUA and another one is configured as Active/Passive (A/P).

### DMP behavior on Linux SLES11 when connectivity to a path is lost (2049371)

On SLES 11, when the connectivity to a path is lost, the SLES 11 kernel removes the device path from its database. DMP reacts to the UDEV event that is raised in this process, and marks the device path as DISABLED[M]. DMP will not use the path for further I/Os. Unlike on other flavours of Linux, the path state is DISABLED[M] instead of DISABLED. Subsequently, if the path comes back online, DMP responds to the UDEV event to signal the addition of device path into SLES 11 kernel. DMP enables the path and changes its state to ENABLED.

### DMP settings for NetApp storage attached environment

To minimize the path restoration window and maximize high availability in the NetApp storage attached environment, set the following DMP tunables:

| Parameter name | <b>Definition</b>                                            | New value    | Default value |
|----------------|--------------------------------------------------------------|--------------|---------------|
|                | dmp restore interval DMP restore daemon 60 seconds.<br>cycle |              | 300 seconds.  |
| dmp path age   | DMP path aging<br>tunable                                    | 120 seconds. | 300 seconds.  |

Table 1-12

The change is persistent across reboots.

#### To change the tunable parameters

- 1 Issue the following commands:
	- # **vxdmpadm settune dmp\_restore\_interval=60**
	- # **vxdmpadm settune dmp\_path\_age=120**
- 2 To verify the new settings, use the following commands:
	- # **vxdmpadm gettune dmp\_restore\_interval**

```
# vxdmpadm gettune dmp_path_age
```
#### Snapshot configuration with volumes in shared disk groups and private disk groups is not supported

Asnapshot configuration with volumes in the shared disk groups and private disk groups is not a recommended configuration. In this release, this configuration is not supported.

### Storage reclamation does not happen on volumes with break-off snapshot (2798523)

In this release, storage reclamation on a volume is prevented when it has a break-offtype snapshot. If storage reclamation is allowed on such volumes, it can lead to the following undesired situation. Instant snapshot operations, including vxsnap refresh and vxsnap restore operations, lead to full synchronization of either the snapshot or the primary volume depending on the operation.

In this release, if the volume has a snapshot, the storage reclamation is silently prevented. The physical storage is not reduced. The reclaim command reports that the reclamation is done on the disks but the actual storage is not reclaimed for volumes with snapshots:

```
# vxdisk -o full reclaim dg1
Reclaiming storage on:
Disk xiv0 617 : Done.
Disk xiv0_616 : Done.
Disk xiv0_618 : Done.
Disk xiv0_612 : Done.
Disk xiv0_613 : Done.
Disk xiv0_614 : Done.
Disk xiv0_615 : Done
```
As shown in the following example output, the storage is not actually reclaimed.

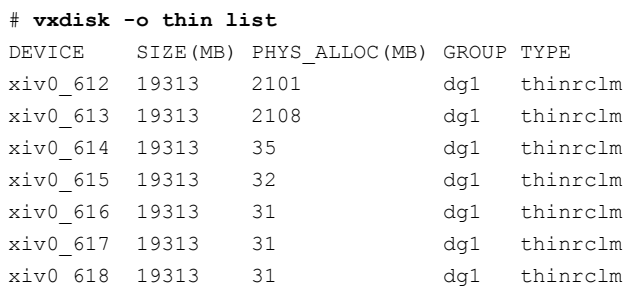

# Veritas File System software limitations

The following are software limitations in the 6.0.1 release of Veritas Storage Foundation.

### Linux I/O Scheduler for Database Workloads

Symantec recommends using the Linux deadline I/O scheduler for database workloads on both Red Hat and SUSE distributions.

To configure a system to use this scheduler, include the elevator=deadline parameter in the boot arguments of the GRUB or LILO configuration file.

The location of the appropriate configuration file depends on the system's architecture and Linux distribution:

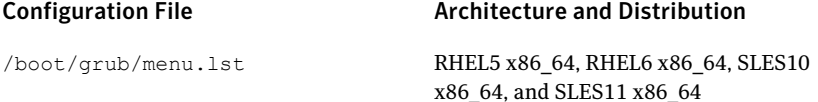

For the GRUB configuration files, add the elevator=deadline parameter to the kernel command.

For example, for RHEL5, change:

```
title RHEL5UP3
   root (hd1,1)
   kernel /boot/vmlinuz-2.6.18-128.el5 ro root=/dev/sdb2
   initrd /boot/initrd-2.6.18-128.el5.img
```
#### To:

```
title RHEL5UP3
   root (hd1,1)
    kernel /boot/vmlinuz-2.6.18-128.el5 ro root=/dev/sdb2 \
```

```
elevator=deadline
initrd /boot/initrd-2.6.18-128.el5.img
```
#### For RHEL6, change:

```
title RHEL6
   root (hd1,1)
   kernel /boot/vmlinuz-2.6.32-71.el6 ro root=/dev/sdb2
   initrd /boot/initrd-2.6.32-71.el6.img
```
#### To:

```
title RHEL6
   root (hd1,1)kernel /boot/vmlinuz-2.6.32-71.el6 ro root=/dev/sdb2 \
   elevator=deadline
   initrd /boot/initrd-2.6.32-71.el6.img
```
A setting for the elevator parameter is always included by SUSE in its LILO and GRUB configuration files. In this case, change the parameter from  $e1evator = cfq$ to elevator=deadline.

Reboot the system once the appropriate file has been modified.

See the Linux operating system documentation for more information on I/O schedulers.

### Recommended limit of number of files in a directory

To maximizeVxFS performance, do not exceed 100,000 files in the same directory. Use multiple directories instead.

#### The vxlist command cannot correctly display numbers greater than or equal to 1 EB

The vxlist command and all of the other commands that use the same library as the  $v\times 1$  ist command cannot correctly display numbers greater than or equal to 1 EB.

#### Limitations with delayed allocation for extending writes feature

The following limitations apply to the delayed allocation for extending writes feature:

■ In the cases where the file data must be written to disk immediately, delayed allocation is disabled on that file. Examples of such cases include Direct I/O, concurrent I/O, FDD/ODM access, and synchronous I/O.

- Delayed allocation is not supported on memory mapped files.
- Delayed allocation is not supported with BSD quotas. When BSD quotas are enabled on a file system, delayed allocation is turned off automatically for that file system.
- Delayed allocation is not supported for shared mounts in a cluster file system.

#### FlashBackup in NetBackup 7.1 and prior does not support disk layout Version 8 and 9

The FlashBackup feature of NetBackup 7.1 or prior does not support a VxFS file system with disk layout Version 8 or 9.

### Compressed files that are backed up using NetBackup 7.1 or prior become uncompressed when you restore the files

The NetBackup 7.1 release and prior does not support the file compression feature. If you back up compressed files using NetBackup 7.1 or a prior release, the files become uncompressed when you restore the files.

# Replication software limitations

The following are replication software limitations in this release of Veritas Storage Foundation and High Availability.

### VVR Replication in a shared environment

Currently, replication support is limited to 8-node cluster applications.

### VVR IPv6 software limitations

VVR does not support the following Internet Protocol configurations:

- A replication configuration from an IPv4-only node to an IPv6-only node and from an IPv6-only node to an IPv4-only node is not supported, because the IPv6-only node has no IPv4 address configured on it and thereforeVVR cannot establish communication between the two nodes.
- A replication configuration in which an IPv4 address is specified for the local\_host attribute of a primary RLINK and an IPv6 address is specified for the remote host attribute of the same RLINK.
- A replication configuration in which an IPv6 address is specified for the local\_host attribute of a primary RLINK and an IPv4 address is specified for the remote host attribute of the same RLINK.
- IPv6 is not supported in a CVM and VVR cluster where some nodes in the cluster are IPv4-only and other nodes in the same cluster are IPv6-only, or all nodes of a cluster are IPv4-only and all nodes of a remote cluster are IPv6-only.
- VVR does not support Edge and NAT-PT routers that facilitate IPv4 and IPv6 address translation.

### VVR support for replicating across Storage Foundation versions

VVR supports replication between Storage Foundation 6.0 and the prior major releases of Storage Foundation (5.1 and 5.1SP1). Replication between versions is supported for disk group versions 150, 160, and 170 only. Both the Primary and Secondary hosts must be using a supported disk group version.

### Softlink access and modification times are not replicated on RHEL5 and SLES10 for VFR jobs

When running a file replication job on RHEL5 and SLES10, softlink access and modification times are not replicated.

# Limitations related to I/O fencing

This section covers I/O fencing-related software limitations.

### Preferred fencing limitation when VxFEN activates RACER node re-election

The preferred fencing feature gives preference to more weighted or larger subclusters by delaying the smaller subcluster. This smaller subcluster delay is effective only ifthe initial RACER node in the larger subcluster is able to complete the race. If due to some reason the initial RACER node is not able to complete the race and the VxFEN driver activates the racer re-election algorithm, then the smaller subcluster delay is offset by the time taken for the racer re-election and the less weighted or smaller subcluster could win the race. This limitation though not desirable can be tolerated.

### Stopping systems in clusters with I/O fencing configured

The I/O fencing feature protects against data corruption resulting from a failed cluster interconnect, or "split brain." See the*VeritasCluster ServerAdministrator's Guide* for a description of the problems a failed interconnect can create and the protection I/O fencing provides.

In a cluster using SCSI-3 based fencing, I/O fencing implements data protection by placing the SCSI-3 PR keys on both the data disks and coordinator disks. In a

cluster using CP server-based fencing, I/O fencing implements data protection by placing the SCSI-3 PR keys on data disks and similar registrations on CP server. The VCS administrator must be aware of several operational changes needed when working with clusters protected by  $I/O$  fencing. Specific shutdown procedures ensure keys are removed from coordination points and data disks to prevent possible difficulties with subsequent cluster startup.

Using the reboot command rather than the shutdown command bypasses shutdown scripts and can leave keys on the coordination points and data disks. Depending on the order of reboot and subsequent startup events, the cluster may warn of a possible split brain condition and fail to start up.

**Workaround:** Use the shutdown -r command on one node at a time and wait for each node to complete shutdown.

### Uninstalling VRTSvxvm causes issues when VxFENis configured in SCSI3 mode with dmp disk policy (2522069)

When VxFEN is configured in SCSI3 mode with dmp disk policy, the DMP nodes for the coordinator disks can be accessed during system shutdown or fencing arbitration. After uninstalling VRTSvxvm RPM, the DMP module will no longer be loaded in memory. On a system where VRTSvxvm RPM is uninstalled, if VxFEN attempts to access DMP devices during shutdown or fencing arbitration, the system panics.

# Veritas Storage Foundation for Databases (SFDB) tools software limitations

The following are the SFDB tools software limitations in this release.

### Oracle Data Guard in an Oracle RAC environment

Database snapshots and Database Storage Checkpoints are not supported in a Data Guard with Oracle RAC environment.

# Upgrading to Oracle 10.2.0.5 is required if using SFDB tools

If you are running Oracle version 10.2.0.4 and upgrading a Storage Foundation product with SFDB tools to 6.0.1, you must upgrade the Oracle binaries and database to version 10.2.0.5, before upgrading to 6.0.1.

# Parallel execution of vxsfadm is not supported (2515442)

Only one instance of the  $v_{xsff}$  adm command can be run at a time. Running multiple instances of vxsfadm at a time is not supported.

### Creating point-in-time copies during database structural changes is not supported (2496178)

SFDB tools do not support creating point-in-time copies while structural changes to the database are in progress, such as adding or dropping tablespaces and adding or dropping data files.

<span id="page-93-0"></span>However, once a point-in-time copy is taken, you can create a clone at any time, regardless of the status of the database.

# Documentation

Product guides are available in the PDF format on the software media in the /docs/*product\_name* directory. Additional documentation is available online.

Make sure that you are using the current version of documentation. The document version appears on page 2 of each guide. The publication date appears on the title page of each document. The latest product documentation is available on the Symantec website.

<http://sort.symantec.com/documents>

# Documentation set

<span id="page-93-1"></span>[Table](#page-93-1) 1-13 lists the documentation for Veritas Storage Foundation and High Availability.

| Document title                                                                                                    | File name |
|----------------------------------------------------------------------------------------------------|-----------|
| <i>Veritas Storage Foundation and High Availability</i> $\vert$ sfha notes 601 lin.pdf<br>Release Notes                    |           |
| <i>Veritas Storage Foundation and High Availability</i>   sfha install 601 lin.pdf<br>Installation and Configuration Guide |           |

**Table 1-13** Veritas Storage Foundation and High Availability documentation

<span id="page-93-2"></span>[Table](#page-93-2) 1-14 lists the documents for Veritas Cluster Server.

Table 1-14 Veritas Cluster Server documentation

| Title                                     | File name               |
|-------------------------------------------|-------------------------|
| Veritas Cluster Server Installation Guide | vcs install 601 lin.pdf |
| Veritas Cluster Server Release Notes      | vcs notes 601 lin.pdf   |

| <b>Title</b>                                                                                                   | File name                      |
|----------------------------------------------------------------------------------------------------|--------------------------------|
| Veritas Cluster Server Administrator's Guide                                                                   | vcs admin 601 lin.pdf          |
| Veritas Cluster Server Bundled Agents Reference<br>Guide                                                       | vcs bundled agents 601 lin.pdf |
| Veritas Cluster Server Agent Developer's Guide<br>(This document is available online, only.)                   | vcs agent dev 601 unix.pdf     |
| Veritas Cluster Server Agent for DB2 Installation<br>and Configuration Guide                                   | vcs db2 agent 601 lin.pdf      |
| Veritas Cluster Server Agent for Oracle Installation   vcs oracle agent 601 lin.pdf<br>and Configuration Guide |                                |
| Veritas Cluster Server Agent for Sybase Installation   vcs sybase agent 601 lin.pdf<br>and Configuration Guide |                                |

Table 1-14 Veritas Cluster Server documentation *(continued)*

#### <span id="page-94-0"></span>[Table](#page-94-0) 1-15 lists the documentation for Veritas Storage Foundation.

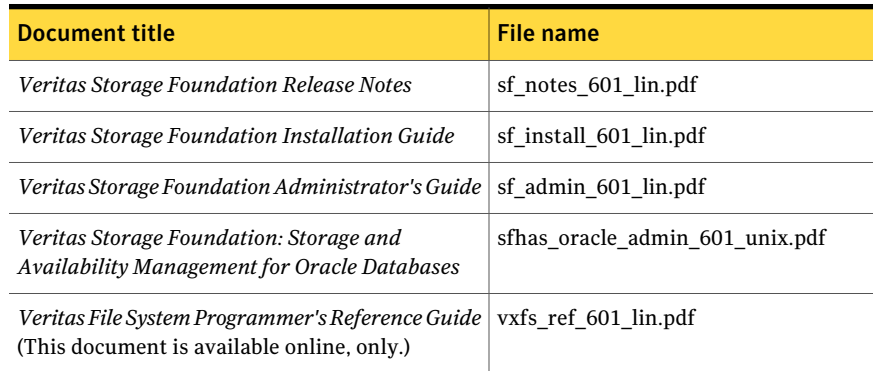

#### Table 1-15 Veritas Storage Foundation documentation

<span id="page-94-1"></span>[Table](#page-94-1) 1-16 lists the documentation for Veritas Storage Foundation and High Availability Solutions products.

Table 1-16 Veritas Storage Foundation and High Availability Solutions products documentation

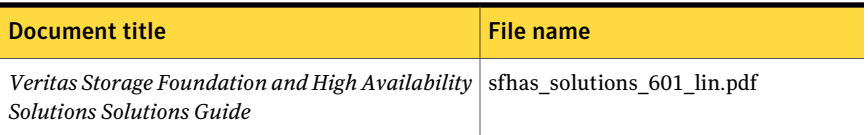

#### Table 1-16 Veritas Storage Foundation and High Availability Solutions products documentation *(continued)*

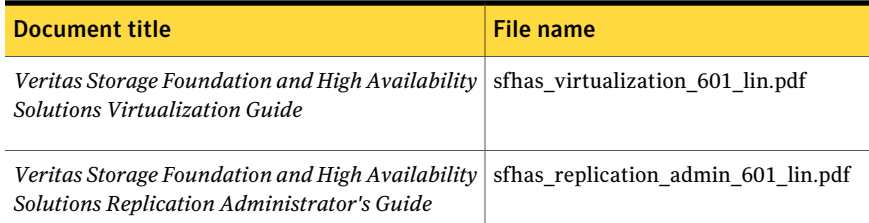

If you use Veritas Operations Manager (VOM) to manage Veritas Storage Foundation and High Availability products, refer to the VOM product documentation at:

<http://sort.symantec.com/documents>

# Manual pages

The manual pages for Veritas Storage Foundation and High Availability Solutions products are installed in the /opt/VRTS/man directory.

Set the MANPATH environment variable so the man(1) command can point to the Veritas Storage Foundation manual pages:

■ For the Bourne or Korn shell (sh or ksh), enter the following commands:

```
MANPATH=$MANPATH:/opt/VRTS/man
  export MANPATH
```
For C shell (csh or tcsh), enter the following command:

setenv MANPATH \${MANPATH}:/opt/VRTS/man

See the man(1) manual page.

Manual pages are divided into sections 1, 1M, 3N, 4, and 4M. Edit the man(1) configuration file /etc/man.config to view these pages.

#### To edit the man(1) configuration file

1 If you use the man command to access manual pages, set LC\_ALL to "C" in your shell to ensure that the pages are displayed correctly.

export LC\_ALL=C

See incident 82099 on the Red Hat Linux support website for more information.

2 Add the following line to /etc/man.config:

MANPATH /opt/VRTS/man

where other man paths are specified in the configuration file.

3 Add new section numbers. Change the line:

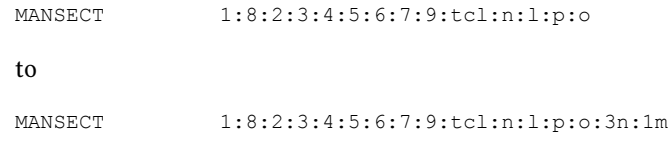

98 | Veritas Storage Foundation and High Availability Release Notes Documentation